## )T. @RR@\*TY8Y/

Dvzluk dal urodaj uhdndvh/xsgdwlgjuhjxoduo) lvdpxw/idoowrriduehklgg/dggwullgjwrxsgdwh wkha z loodnhol fdxyh lyyxhy1 Uhfrpphagha lywrxsgdwh z hhnol/gr ohyywkdargfh d prawk1 Li wkdwlv vrphwklqjqrwihdvledniru | rx/lwpljkwehehwhuwr frqvlghuxvlqjdwdwlfglvwulexwlrq/ z lwk d vl{r u glgh p r gwk uhdndvh f | f dn1

Lidg llgwuxfwlrgyduh ghhghg irudg xsgdwh wr NdRV/kws=22ndrv{1xv2ghzv2zloodozd vzdug | rx der xwwkhp  $\infty$  klfk zlooeh vkrzqlq Rfwrsl/wkh sdfndjhpdqdjhuwrr, 1 Lwlvehvwwridploldul}h rxwhoizlwk wkh frppdggdgh sdfndjhpdgdjhu%dfpdg%lDq|glwwdexwlrqkdvwrlpsohphqw p dmufkdgjhvdwwlphv/duroolgjqlvwulexwlrgkdvwruhol rgwkhsdfndjhpdgdjhuwrlgwhudfwzlwk wkh xyhuv wr p dnh vxuh vxfk xsgdwhv duh grgh fruuhfwol 1 Vlgfh uroolgi lgkhuhqwol phdgy/gruh0 Igwdodwhwigyhuydov +d wdwlf glwydexwlr g fdg xyh yxfk ghhghg uh Ogwdowr Igwurgxfh p dmu fkdgj hv,1 Qr JXLirusdfpdg Ivdvsrzhuixodvsdfpdg Iwhoilg wkryh vlwsdwrgy1

Folodip duhv/wkh Igwologhuri NdRVIv wurdlik wir uz dug dag holv| wr xvh/exwordfnv vrphiholowsuhv dwwklv wolih 1 UDLG2OXNV glvn vhwssv duh grwyssruwhg | hw'gru lv lwsrwledn grwwr Igwoloed er rwordghu' vhwylig xsd JSWsduwy r q d ELRV v| whp Iv grwdgrsw'r g hlwkhu 1

## $($  @ NOTS  $@/$  ) T. @ FRR W

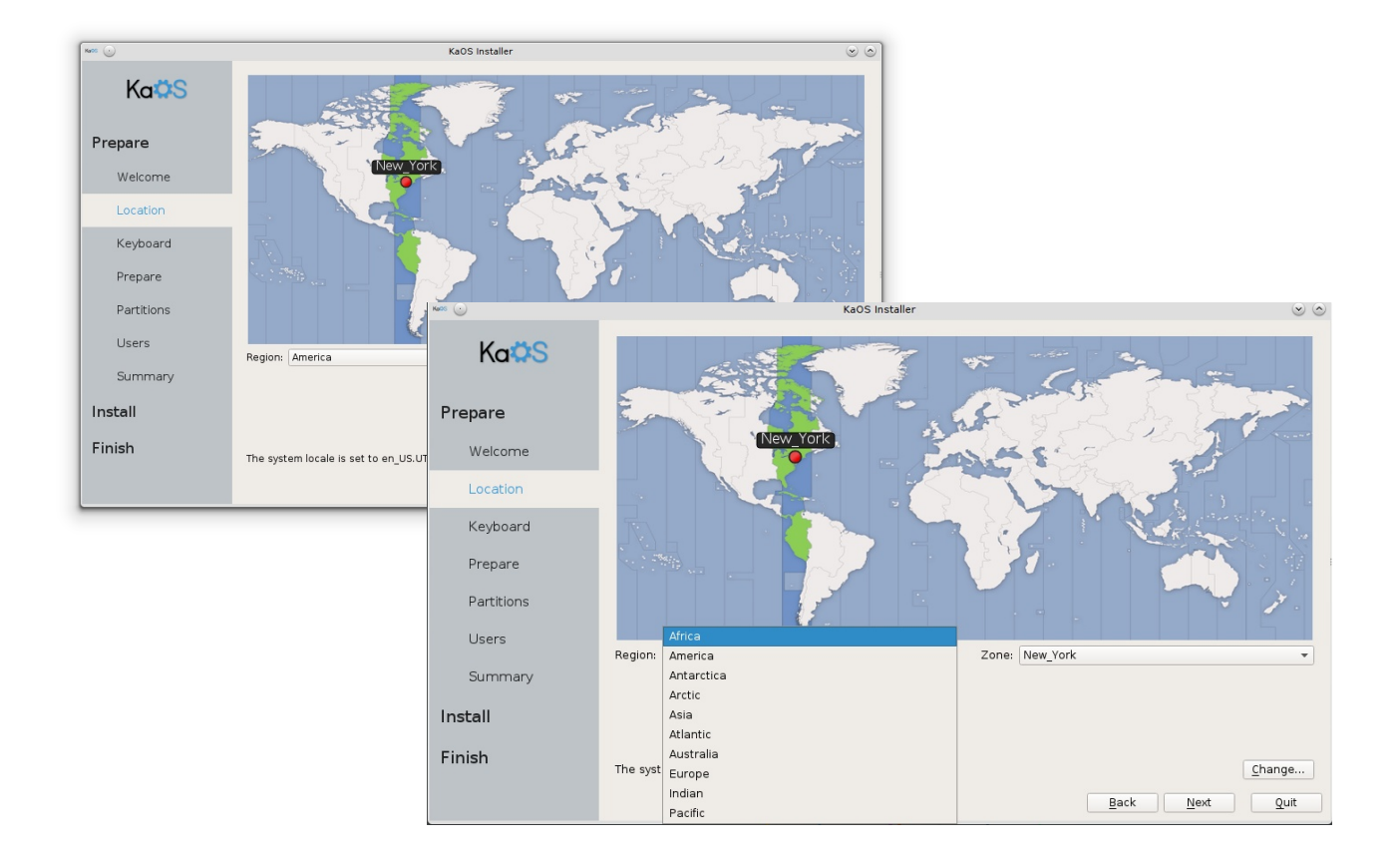

The first two pages give you some information of the current status of the installer, option to select what language will be used for the installer, set your current location and fine tune the language settings.

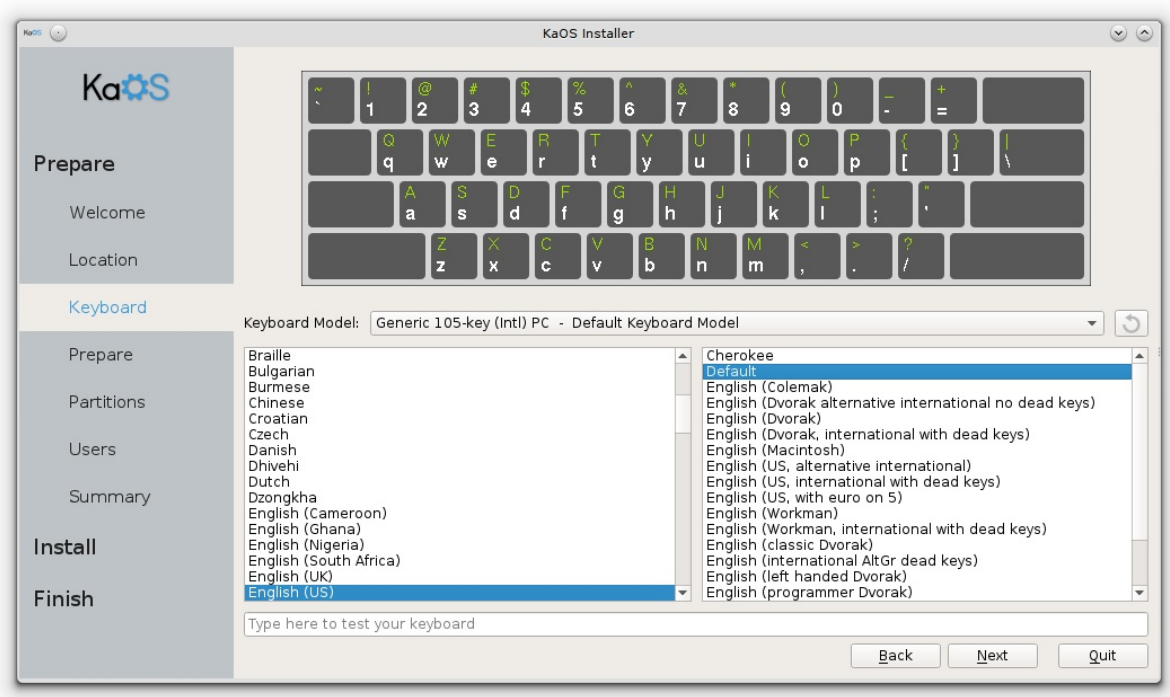

Next is the Keyboard Setup. You can test the layout by typing something in the designated area.

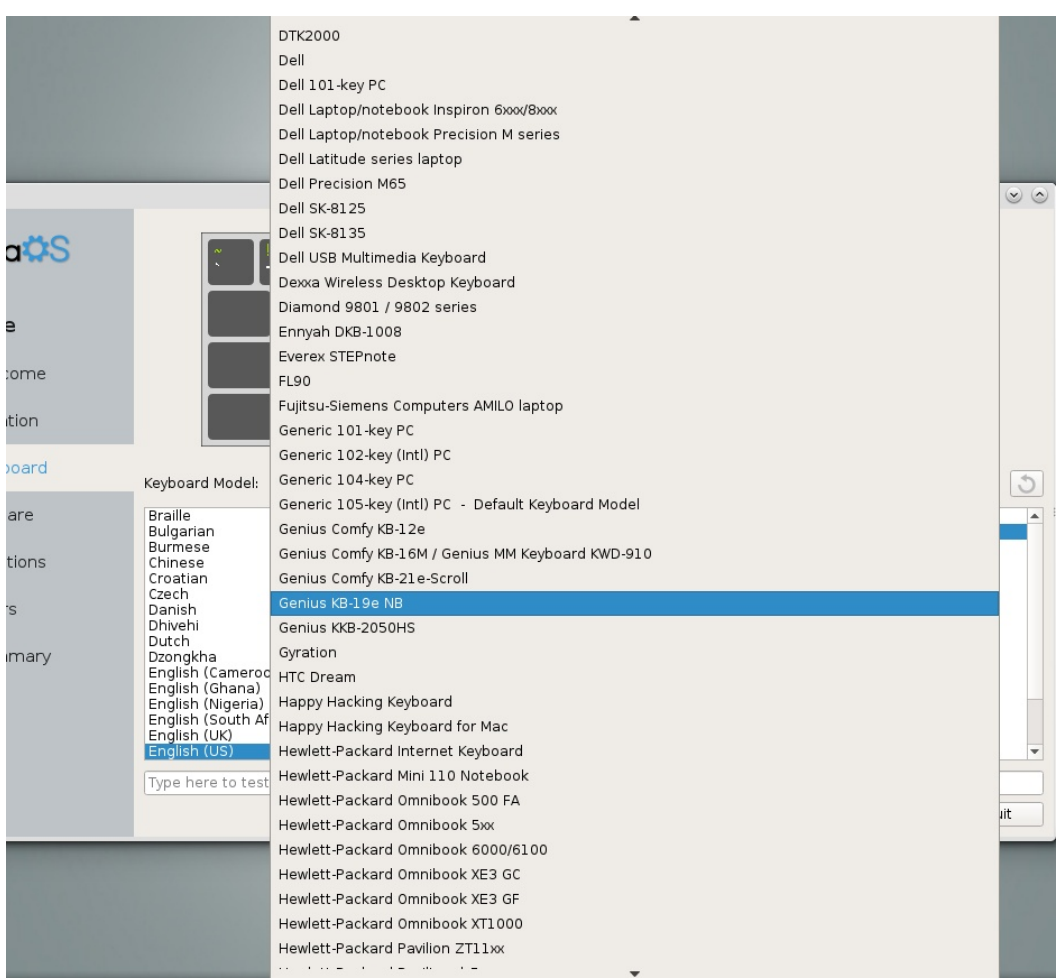

Use the drop-down menu to fine tune to your exact desired keyboard model.

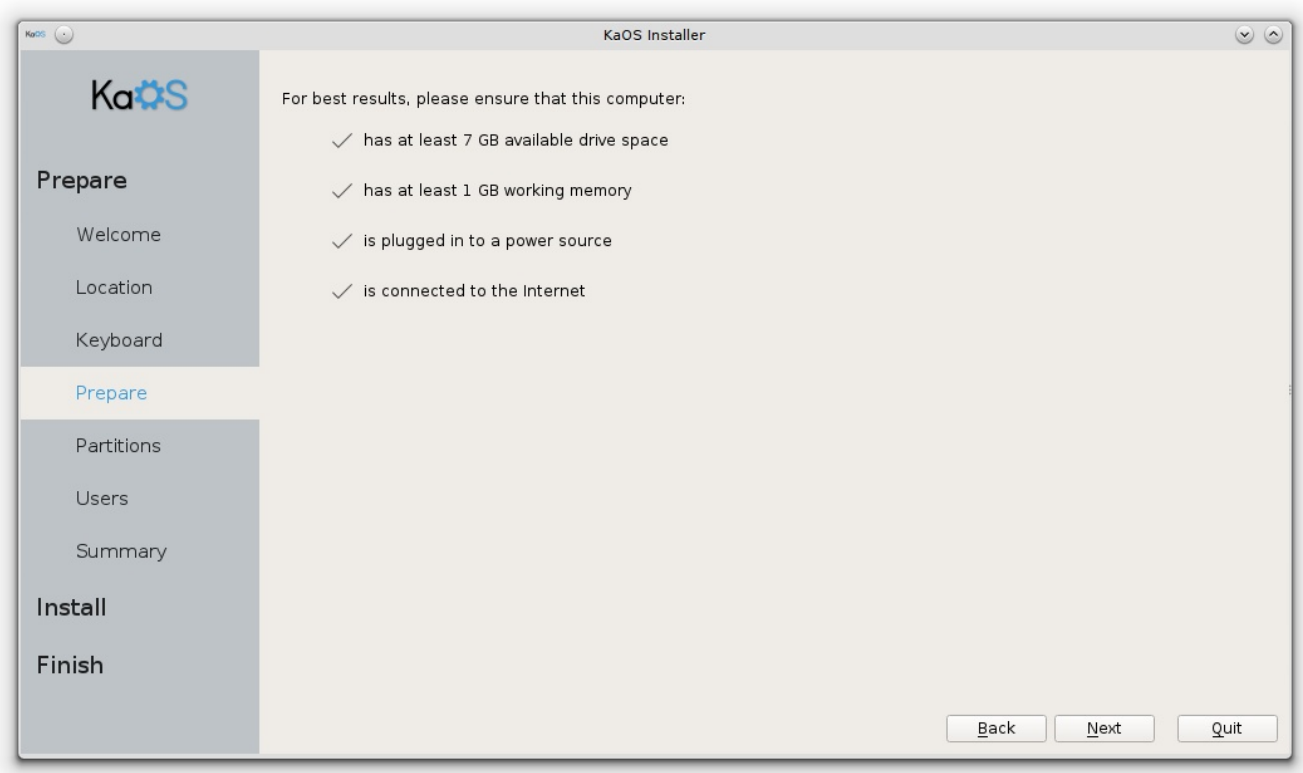

Ensure that your system meets the minimal requirements. Not having an internet connection during the install is no deal breaker and won't stop the install from going trough.

Having less than the shown disc space or available RAM will almost certainly fail the install. As for disc space, a minimum of 20 Gb is recommended.

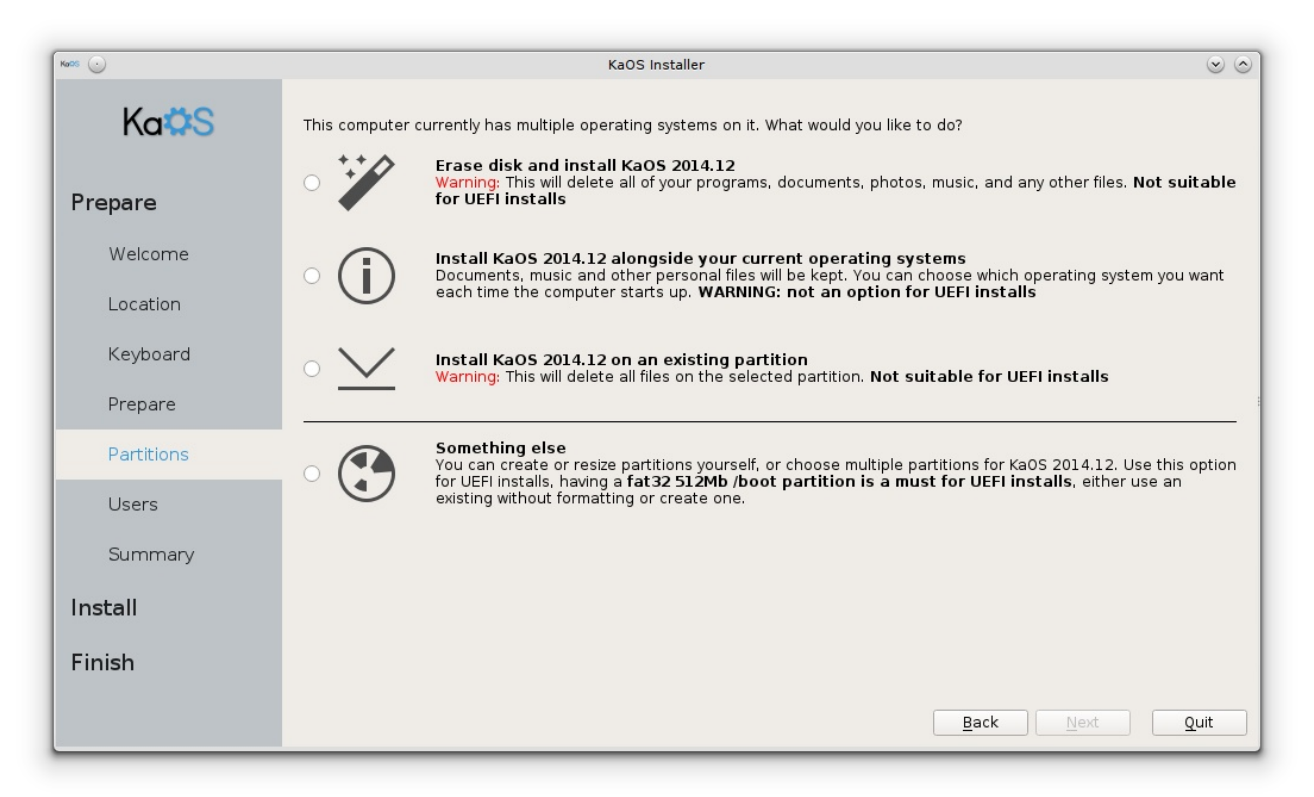

## N VARY TYTS

Xvigj wkh fruuhfwsduwwirg vhwss/prvwyxlwdednildhylwhpdggsduwwirg0wdednilywkhprvw fkdomgjigj sduwirudgjrgh ghz wrigwologi dg Rshudwigj Vjwhp 1 N biftysf up cbdl.vg boz ebub zpv n jhi u offe ospn zpvs esjwf cfopsf qspdffejoh/

Li | r x u volui h wig v voloop hg lxp + KGG / wg / x ve 0 wt n d v h { dp s d v, / l v g r wir up d wh g d g s d u wh g h g rugrwhwxswlrxudnlgi/|rxfdggrvriurpzlwklgwkhLgywdodnu'rusuhsduhlwehiruh ywduwlgi wkhlqwdodnu) offefe jqzpv x bouup vtf b HQU qbsujujpo ubcmf po b CJPT tztufn \*/ Wilv Igwdobu i lyhy | r x ir x ur sw'r gywr xyh 1 Wilh i lwwr sw'r g z looxyh with hgwluh glyn dgg z loof uhdwh r qh sduwwr q z khuh doo z loo eh lqwodoong x qghu ur r w door wkhu sduwwr qv z loo eh uhp r yhg dqg wkh  $100 \text{ V}$  whp xvhg z  $100$   $1 \text{ V}$ 

With vhfragrswirg zloodoorz | rxwr vkulgndg h{lvwlgj sduwwirg dgg lgwodoo NdRV dorgjvlghdg| r wkhu RV doundg cdydlodeon r q | r x u v | whp / x v | q j wkh [ I V i lohv | whp 1 W kulqnlq j lv q r wsr w leon ir u sduwwr gy uhvigig i r g dg h{whaghg sduwr g wdech ruxvig i wkh [IVilohy] whp 1 With willug rswlrg dhwr | rx xvh dg h{lwligi sduwlwrg dgg lwz loo uhsodfh doo ildhv dgg 2 u RV rg wkdwsduwwr g z lwk d NdRVI gwdod x vlaj wkh [IVildnv| whp 1

With ir x whirs whigh it with the pw vhwdg rswing/dg ildny who dgg sduwwing webth? Li | r x z dqwwr fr p sohwho| fohdq wkh gulyh dgg woduwr yhur u li wklv gulyh kdv gr sduwwlr gwdeoh dwdoo |hwighz p hgld/yluw:doer{lqvvdog/|rx kdyh w p dnh d ghflvlrqz kdwsduwlurqvdedn w xvh1 Ghidxowlgwkh Igwologhulv JSW pv Cgrvlvwkh roghudgg iru ELRV v whp vuhfrpphgdggrswrg1 Dgydgwdih ri JSW/lwfdg xyhyluwxdoxgdiplwhg sulpdu|sduwwtgy+py0grylydplwhgwrirxu/ly ghhghg ir ugulyhv odų huwkdg 5 V edgg lvehv wir u XHL v whp v 1 Li | r x f k r r v h w x v h J SW r g d ELRV v| whip / sohdyh x vh wkly wew uldowr vhwlwxs fruuhfwol/zlwk wkh ghhqhq x girup dwhq sduwwirq dwkh ehj lgglgj ri wkh gulyh1

Rafh wkh sduwwr gwdeon ly yhw'| r x ghha wr sduwwr gwkh gulyh' p lalp xp ghhaha' r gh sduwwr giru 2+urrw1 Wkhuh duh vrph dgydgwdih v wrxvlgid vhsdudwh sduwlwrg iru 2krph/dgg | rxpljkwolnh wr kdyhd vzds sduwwr giru vohhs 2klehugdwh 1 Dg|rwkhusduwwr gylv vwulfwol shuvrgdof krlfh/wkrxjk vhwligj xs 2xvulv qr wyhu z hoovxssr whg lq v whp g + r x \*ookdyh w xvh h { wid whsv w p dnh wkdw  $z$ r un fruuhf vol, 1

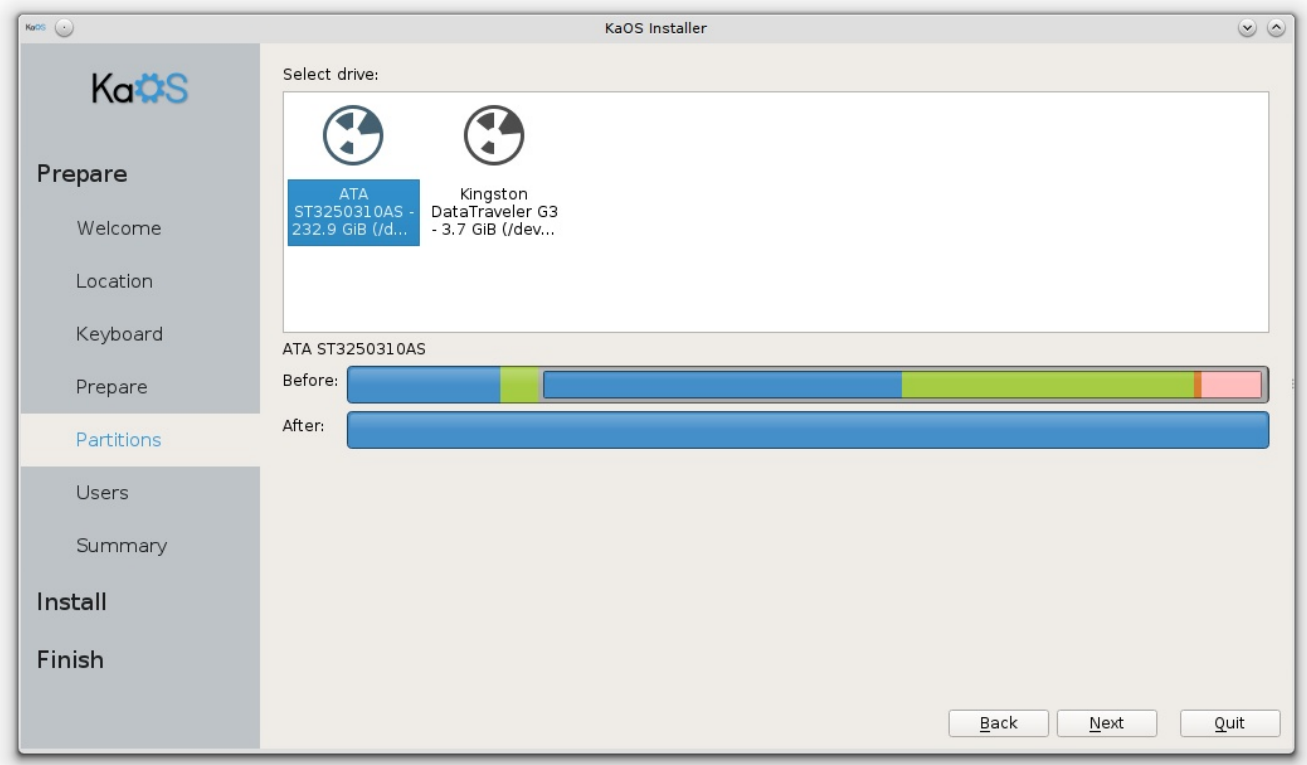

Option to use the entire drive, all installed under / (root), with swap assigned if disk size allows.

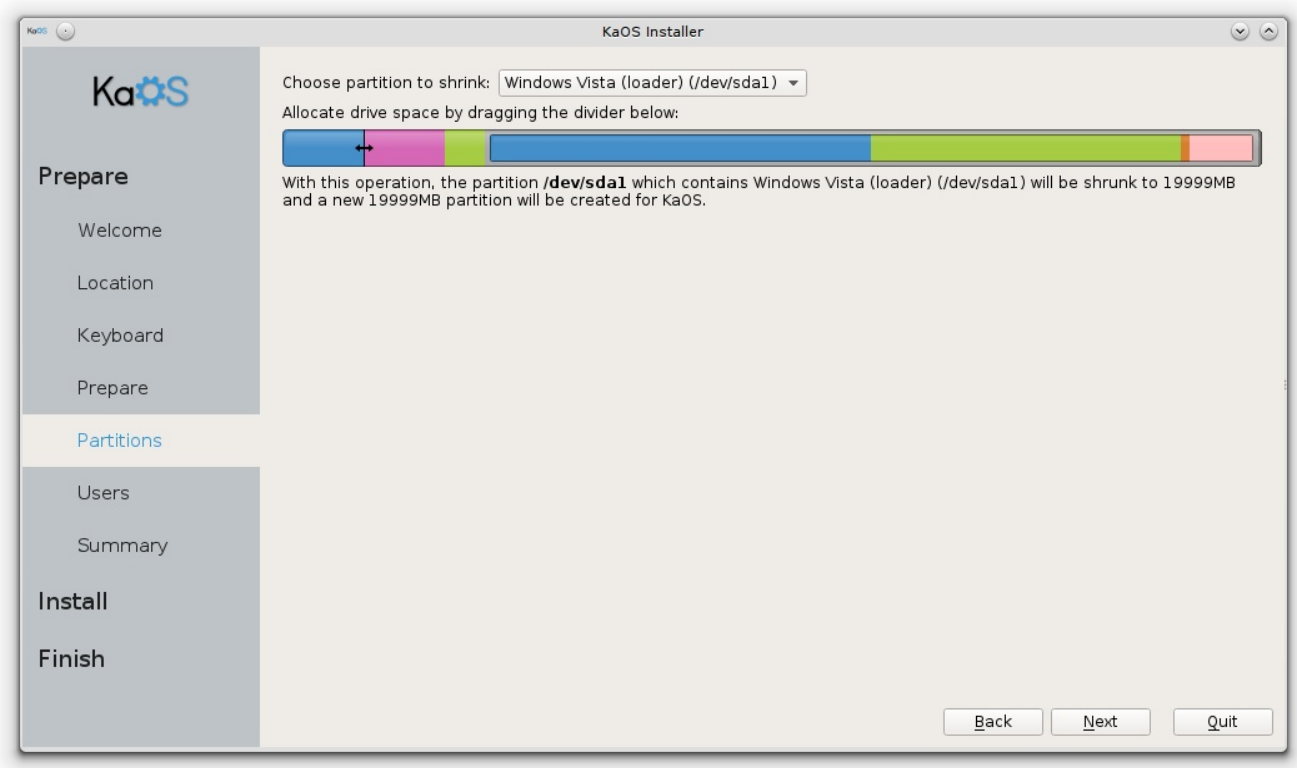

Second option, use the slider to shrink one partition, so you create the needed space to install KaOS.

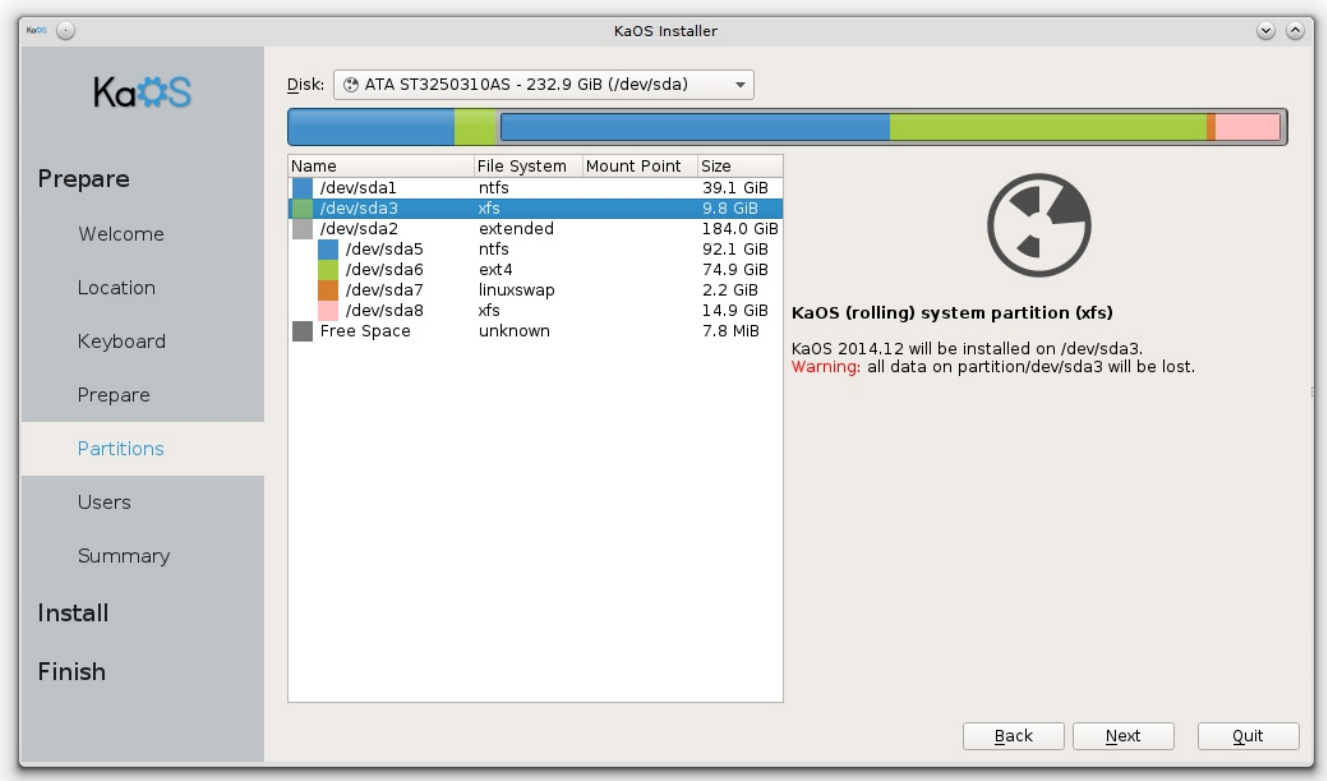

Option to use an existing partition, XFS will be used as filesystem and all data or currently existing OS on the partition will be lost.

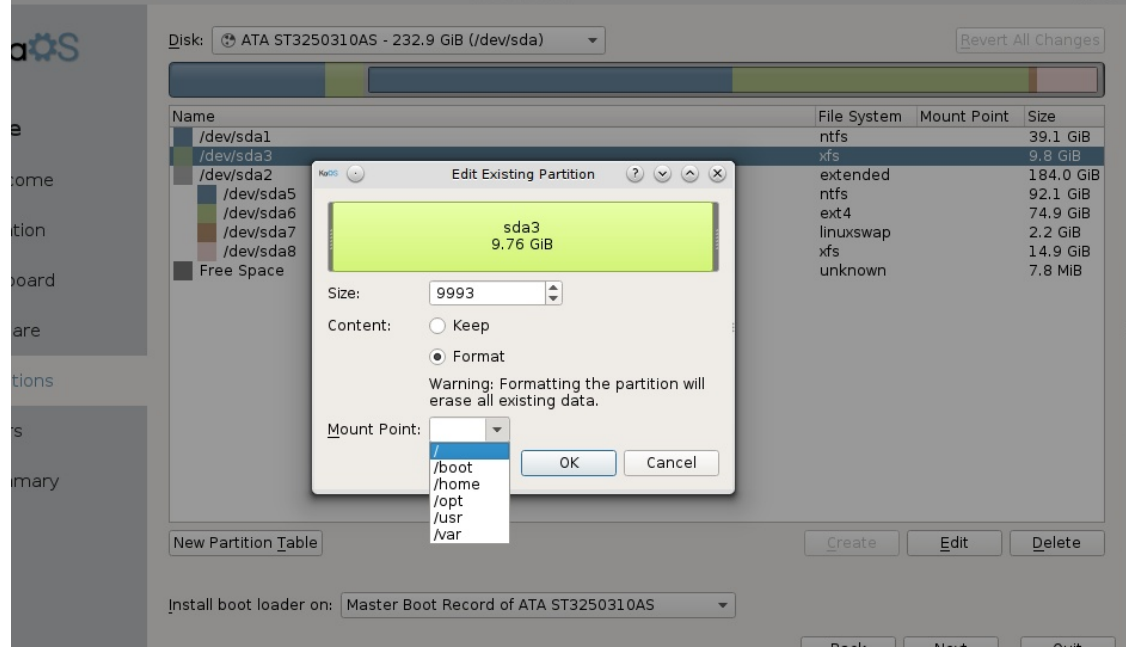

Using the fourth option to adjust existing layout. Highlight a desired partition, and select "Format" if this is going to be the root partition, it needs to be formatted. If old files are still present, it will most likely result in a broken install. Next select a Mountpoint, root needs to be set, for UEFI install /boot needs to be set too.

Repeat these steps for any other partition you want to use for this install. Once root is set, the Next button will become active again.

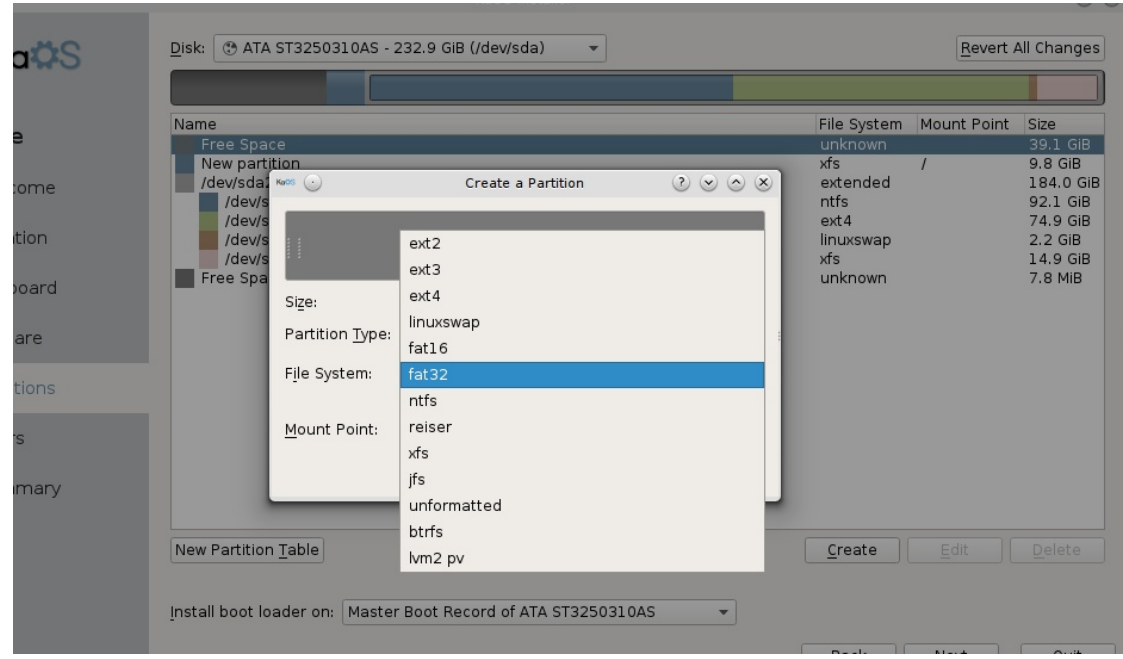

Using the fourth option to delete an existing partition, then select "Create". You then get a window with options to set partition type, file system and mountpoint. When using an UEFI install, it is a must a vfat (fat32) formatted /boot partition is available. Best set the size to 512Mb and have it at the beginning of the partition-table.

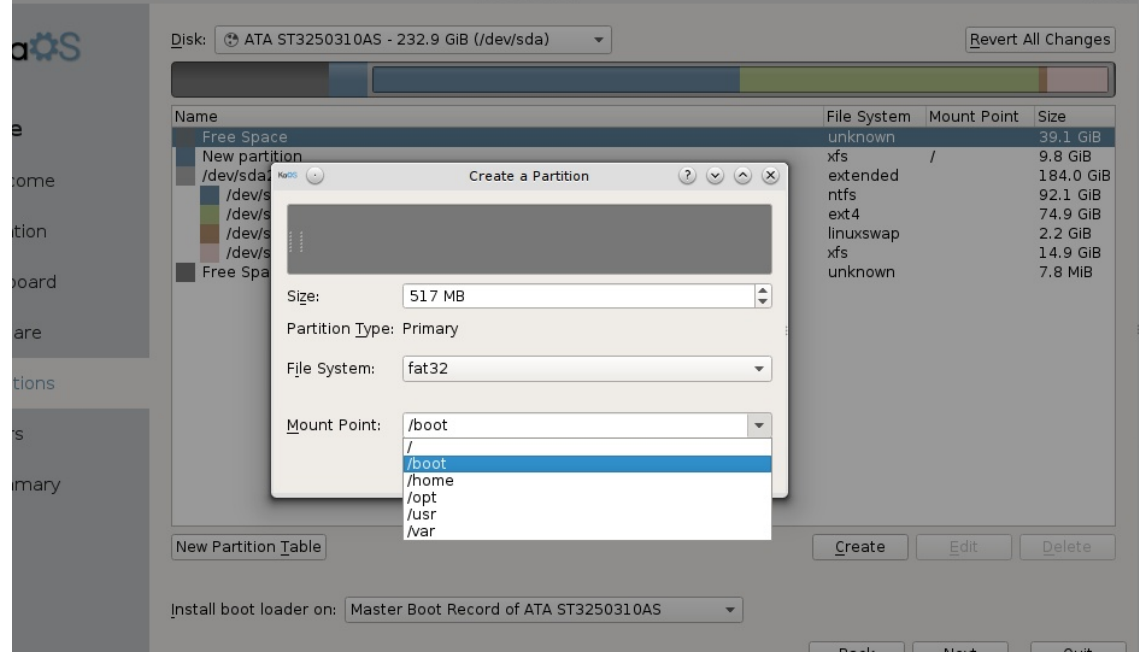

This image shows the needed setup for an UEFI partition. If your install already has this set, **DO NOT** format it. With UEFI any existing bootloader can be used, formatting will delete any currently present files to boot Windows or any other OS. No changes will happen when you click the Next button, you will get a chance to review all your chosen settings and go back if things are not exactly as you want them.

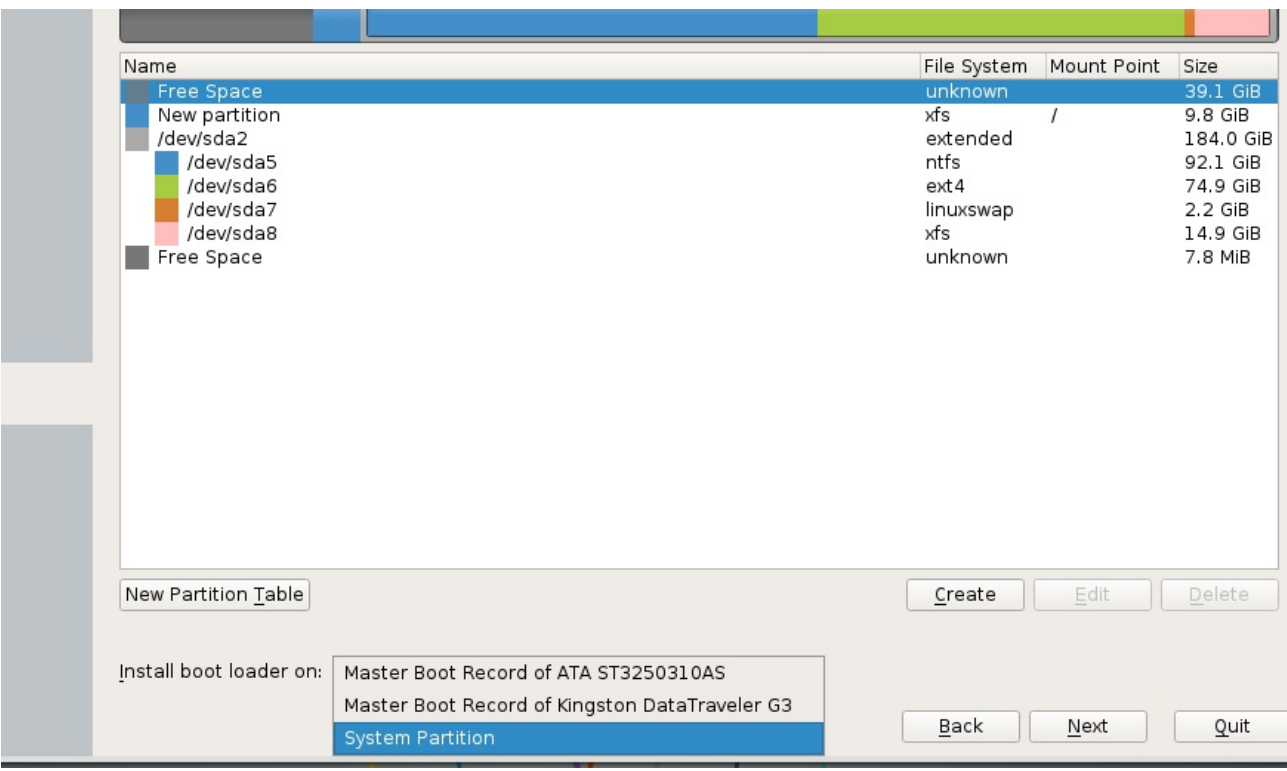

For BIOS systems select where you want to install the bootloader, this can either be done in the Master Boot Record of the selected disc, or can be installed in the /boot partition of the system (/boot can reside under root for that).

This option has no effect on UEFI installs and is disabled (greyed out).

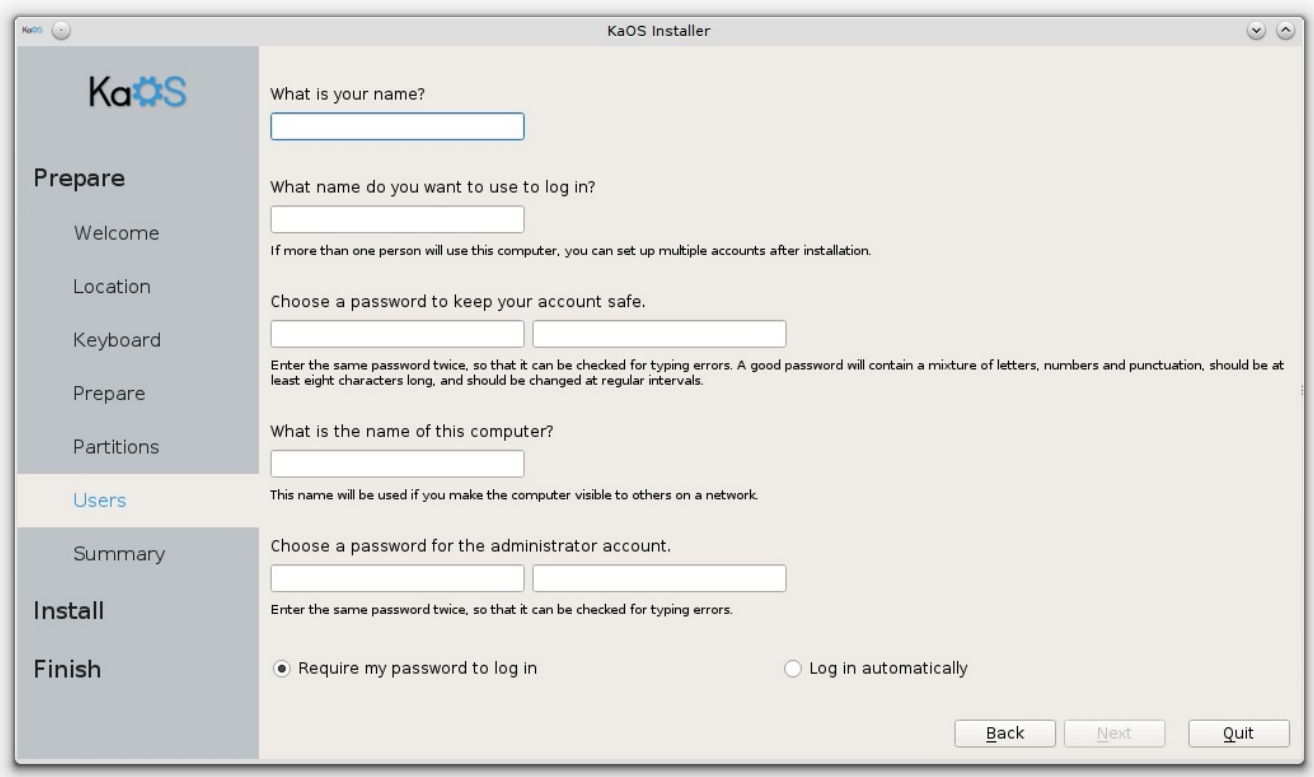

The user creation page gives you the option to set a user name different from your actual name and set a preffered name for the system.

For security reasons, it is advisable to use a different password for the administrator (or root) account

Default is set to autologin disabled, add a marker to enable passwordless login.

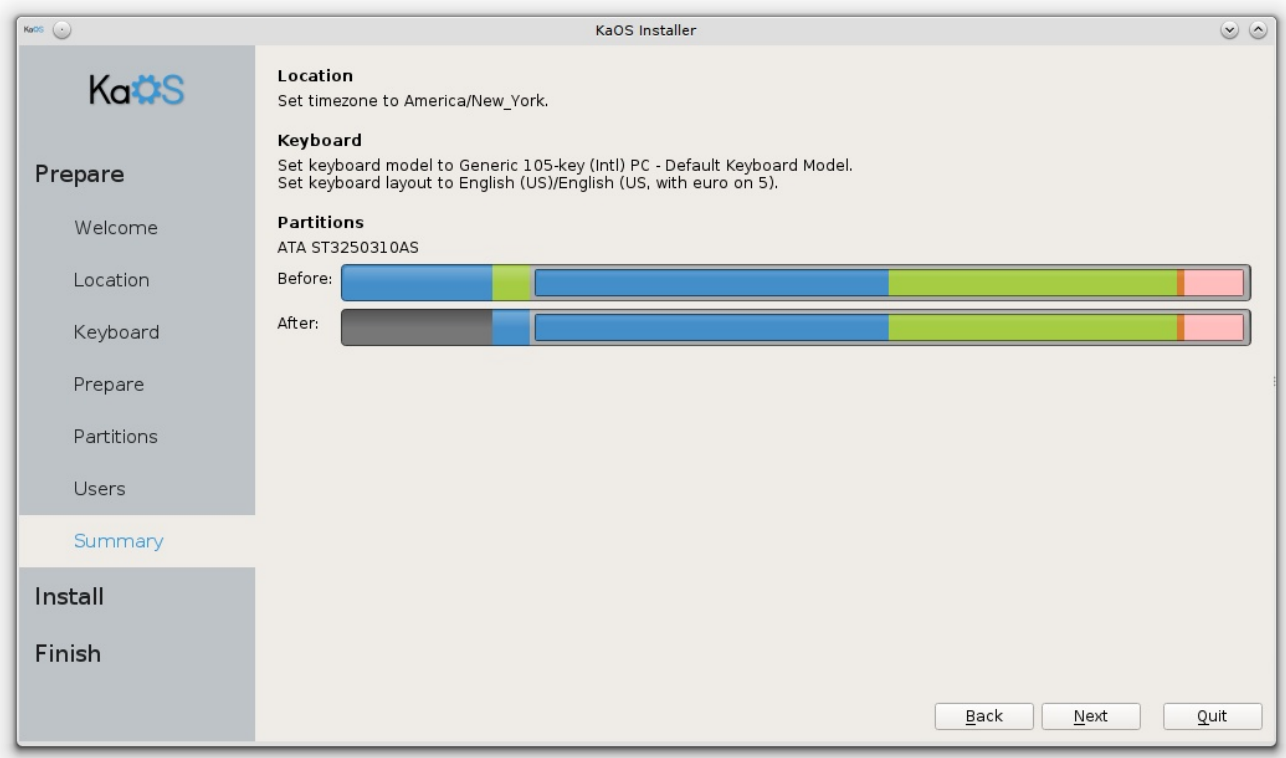

All looking as it should? Then clicking Next will start the actual formatting and installation.

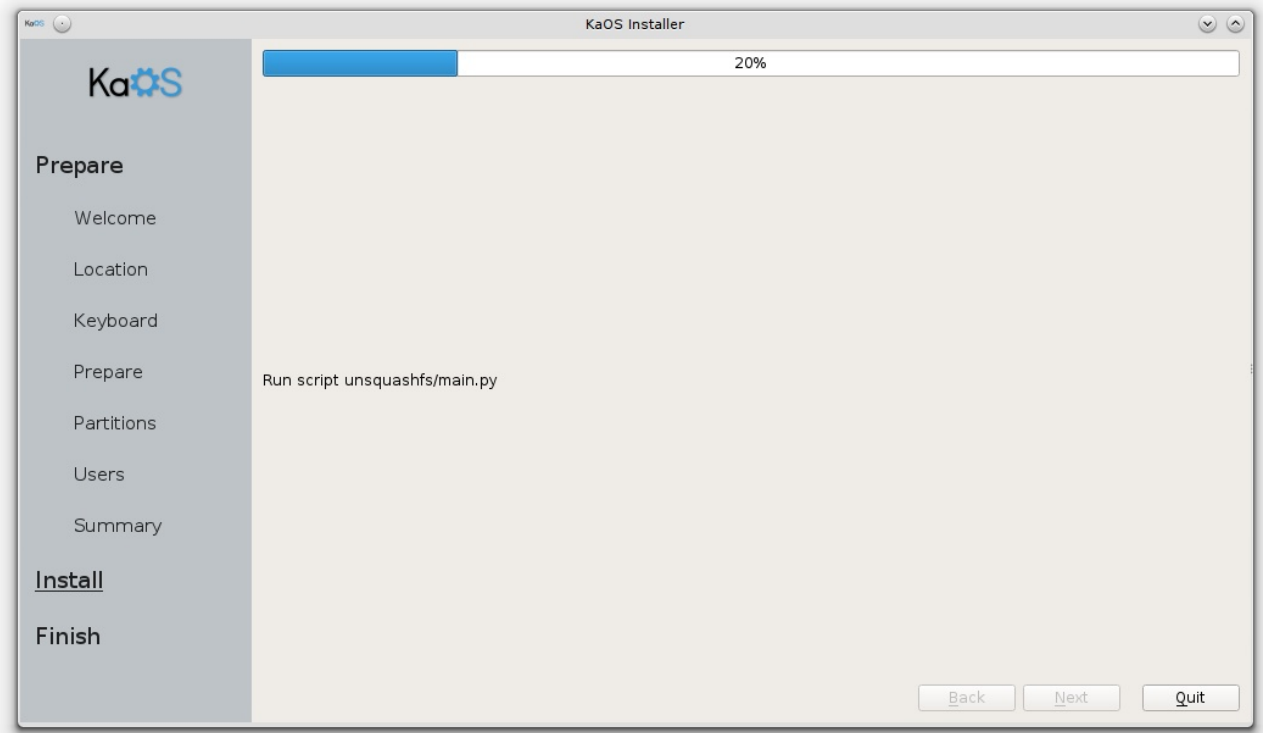

While the system is being installed, a slideshow is shown which will give you some basic info. You can follow what the installer is doing at differnt stages though. Expect this part to take between 5-10 minutes depending on your settings and speed of the target drive. At around 30%, the copying of the files is completed (which will take the longest), then the installer will create the users, remove Live system specific packages, install additional packages, remove any language packs & drivers not needed for your specific hardware, setup either GRUB for BIOS systems or Systemd-boot for UEFI and copies the KaOS specific user settings.

Once the installation is finished, you have the option to close the installer and go back to live mode or reboot the system right away. A full log of the install is available under the root user in Live mode. To get this log, in case of any install issues or fails, run:

kdesu kate /root/.cache/Calamares/Calamares/Calamares.log

Hopefully this Guide has answered any questions you had about using this Installer. If anything is not clear enough then it would be really appreciated if you can get in touch to get the needed changes in.

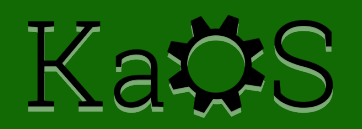

## Y8Ÿ-/ )T. @R=ŸT

<span id="page-12-0"></span>Dkrudtxhkdylwwrdojrghfrprwudedmd NdRV haprardyh/sxhahtxhXg1hwËdwwrsdud Igwdoduor 1 Dgwhy gh kdf huor / hy phmu hgwhgghu doi x gdy frydy 1

Frprfrqfxdotxlhuuroolgjuhohdvh/hvqhfhvduldxqddfwxdol}dflÕqshulÕqlfd/sdvdupxfkrwhpsr vlg kdfhuor | αhjr dfwxdol}du/suredeohphgwhfdxvduÃdojxgrvsureohpdv1Or uhfrphggdgrhv dfwxdd}duvhpdqdophqwh/| qrphqrvghxqdyh}dophv1Vlhwwrgrhvidfwledh/wdoyh}ghehuld frgvlghuduxvdudojxgd glvwdexflÕg hvwÃwlfd/frgxgflforghodg}dplhgwrgh9r<phvhv1Vlvh uht xihuh doj xgd dfwxdol}dflÕg gh NdRV/hg kws=22NdRV{1xv2ghzv2vlhp suh hgfrgwuduÃodv dgyhuwhqfldv ghofdvr +txh wdpelËq vhprwuduÃq hq Rfwrsl/hojhwwrugh sdtxhwhv,1Hvphmutxh vhidplodulfhfrghojhww ugh sdtxhwhy hg olghd ghfrpdggryjsdfpdgk1FxdotxlhuglywdexflÖg whahtxhlpsohphawdufdpelrvlpsruwdawhvdyhfhv/xadalvwulexflÕquroolajuhohdvhwhahtxh frgilduhg hoj hvwr ugh sdt xhwhv sdud lgwhudfwxdu frg or v xvxdulr v sdud dvhj xuduvh ght xh hvd dfwxdd}dflÕq vh kdjd fruuhfwdphqwh/|dtxhuroolgjvljqlilfd qrwhqhutxhuhlqvwdodufdgd flhuwr whpsr+ortxhhqxqdqlvwulexflQqhvw $\tilde{\mathbf{q}}$ whwtdsxhqhxvduvhsdudlpsohphqwduhvrvfdpelrv p d| r uhv,1Qlqj xqd J XLsdud sdfp dq hv p dv sr ghurvd t xh sdfp dq p lvp r hq hvd vlwxdflÕq1

Fdodp duhv/holgwolddgrugh NdRV/hvvlpsoh | iÃflogh xvdu/shur hg hvvolhvolsd fduhfh gh dojxgdv fdudfwhuÏvwlfdv1DÜq qrwlhqh vrsruwh sdud frqiljxudflrqhv qhqlvfrv UDLG2OXNV/qrhvsrvledn qr lgwdoduxg fdujdgrugh duudgt xh/wdpsrfrhv vhsxhghfrgiljxuduxgd sduwlflÕg JSWhgxg vivwhp d Eir v1

) T¥ŸT-, / RT. @R-, W

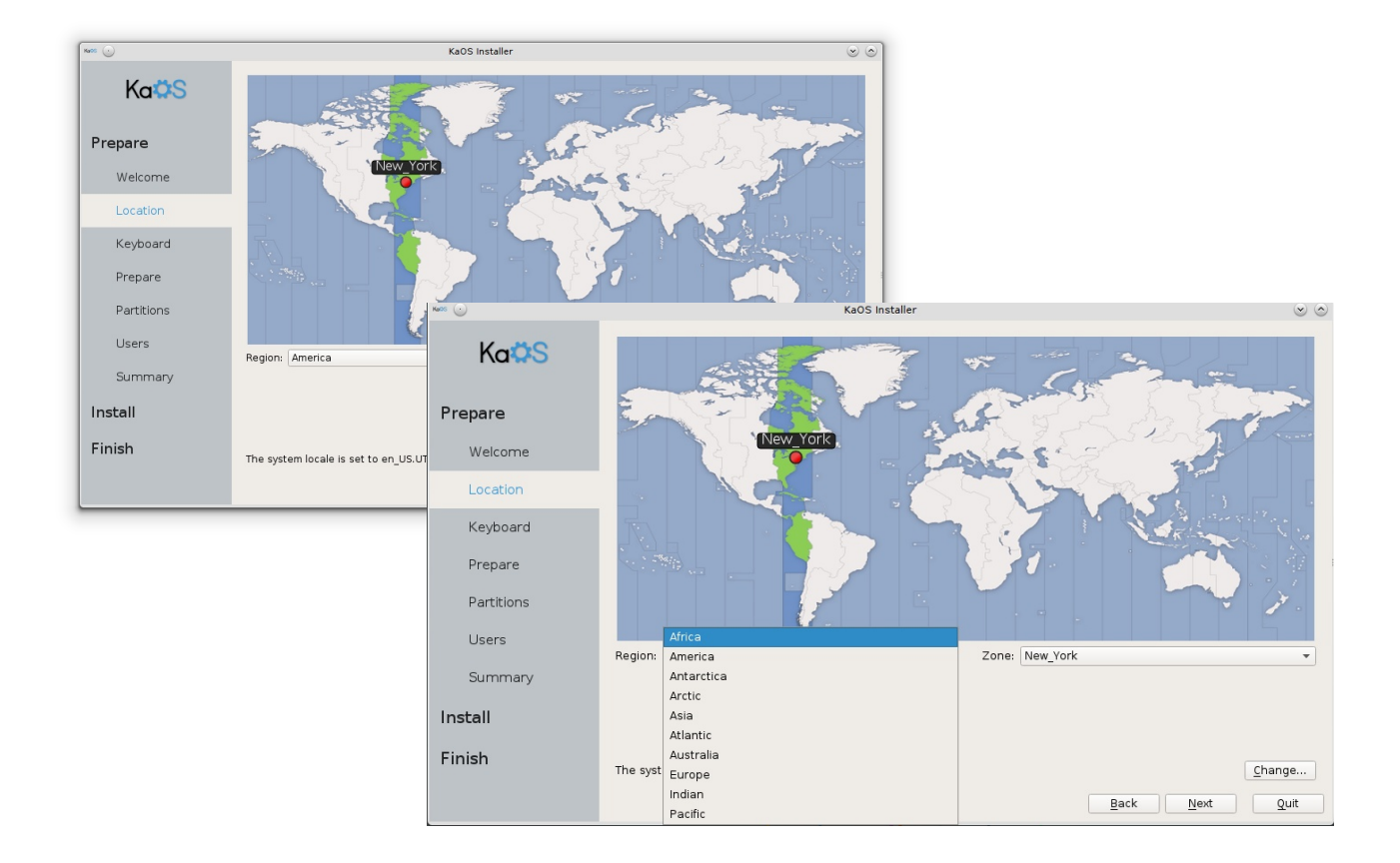

Las primeras dos págins le brindan alguna información del estado actual del instalador, la opción de seleccionar el idioma a usar en la instalación, configurar su ubicación y ajustar los detalles sobre el idioma.

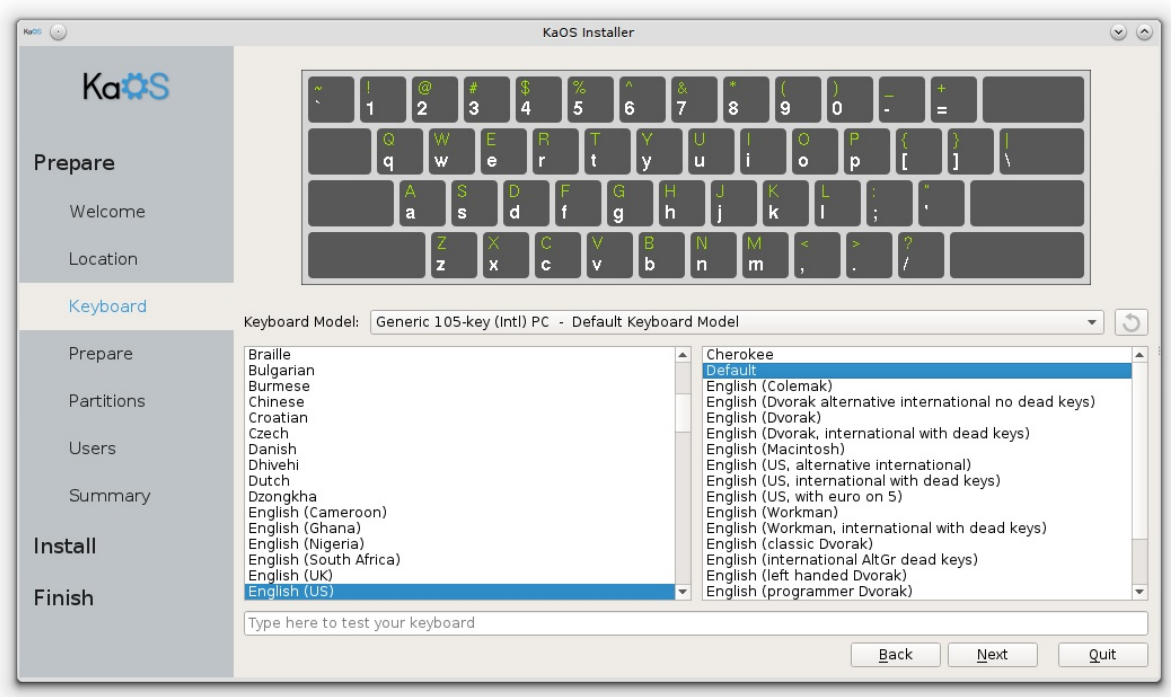

Lo siguiente es la Configuración del Teclado. Puede probar la distribución tipeando algún texto en el área designada para ello.

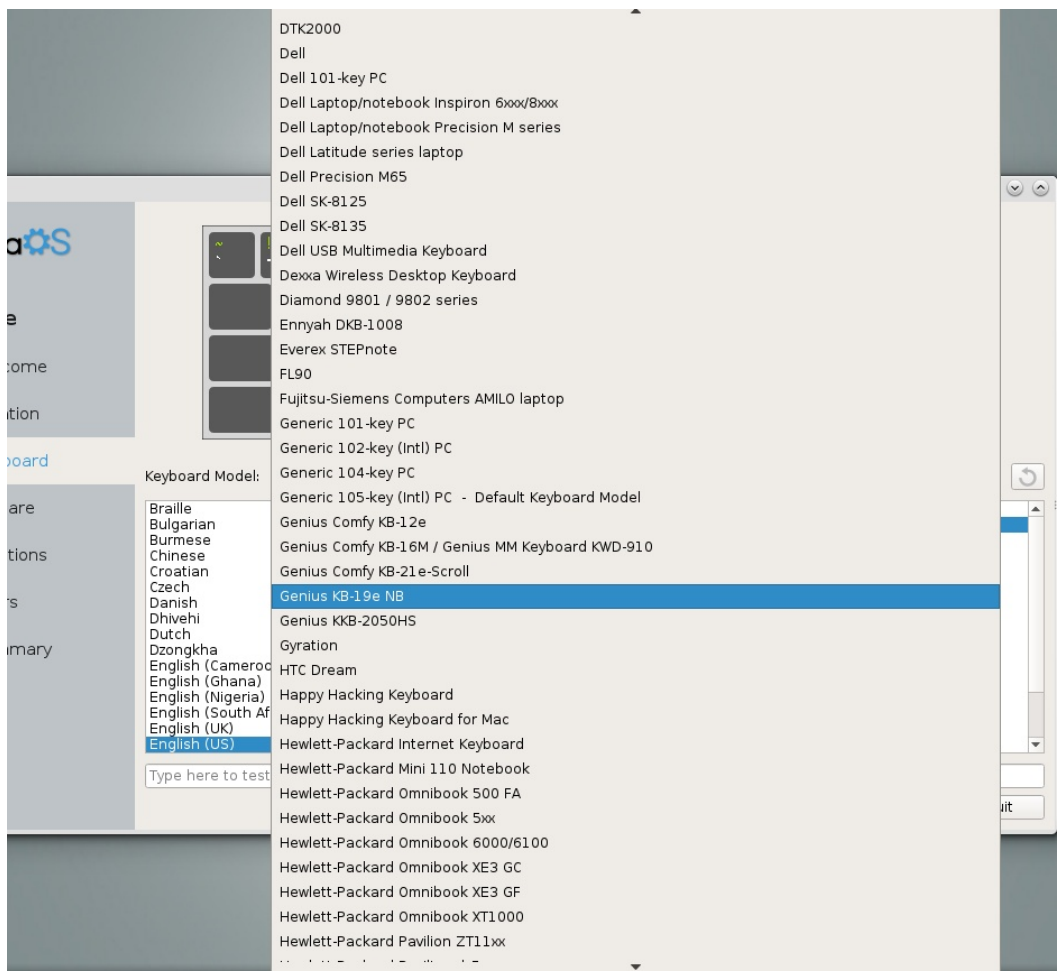

Use el menú desplegable para los detalles exactos del modelo de teclado que desee usar.

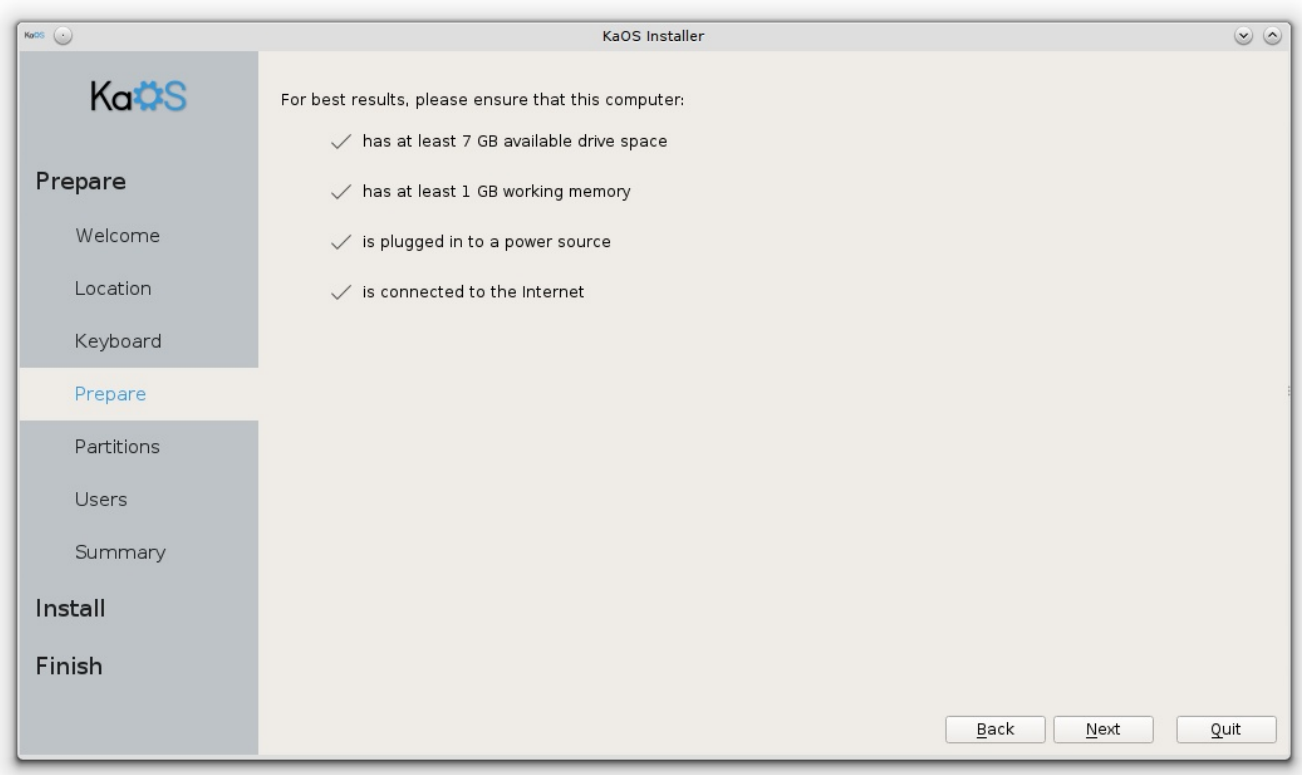

Asegúrese de que su sistema cumple con los requerimientos mínimos. No tener conexión a internet durante la instalación no interrumpirá la misma.

Tener menos espacio en disco o memoria RAM disponible de la recomendada casi seguro que hará fallar la instalación. En cuanto al espacio en disco, el recomendado es 20 Gb.

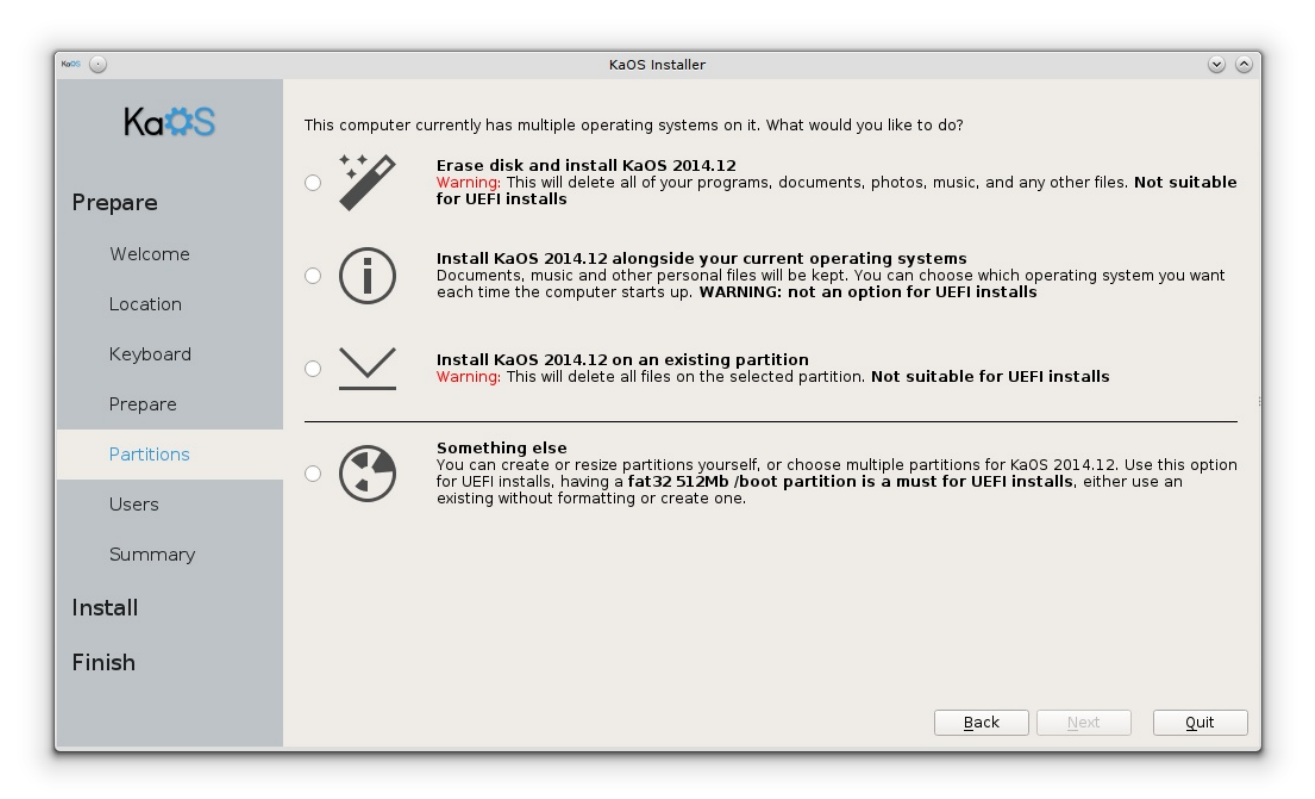

Xvduhodnavvh fruuhfwr gh od sduwlfl $\tilde{O}q/\sigma v p$  Âv dghfxdgrv vlvvhpd gh dufklyrv | wdeod gh sduwlfl $\tilde{O}q$ hvod sduwh p Ấv frp solfdgd sdud fxdot xlhu grydwr hg Igwododu xg Vlwwhp d Rshudwlyr 1 Dvhj Üuhvh gh kdf huxgd frsld gh or v gdwr v t xh sxhgh ghf hvivoludgwh gh sur fhghul

Vihop halr hat xhlqvvdodu $\tilde{A}$  +KGG/vvg/xve0vvlfnsruhmlpsorv,/grhvv $\tilde{A}$ irupdvhdar | sduwlflradar r gr hvw $\tilde{A}$ frgiljxudgr frp r ghvhd/sxhgh kdfhuor ghvgh hosurslr lgwododgru/r elhg sxhgh suhsdudur dawn ah lalfldu hola woodaru thww vhu A ahfhydulr vit xihuh xvdu xad wdecd ah sduwfl $\tilde{O}q$  J SWhq xq vlvwhp d ELRV,/

Hwh lgwdodgru o'n eulogd fxdwur rsflrghv1Qd sulphursflÖg xvduÄhoglvfrhgwhur | fuhduÄxgd sduwlflÕg/grgghwgryhuÃlgwolodgredmhoudÏ}/wrgdvodvrwudvsduwlflrghvyhuÃu eruudgdv|yh xvdu $\tilde{A}$  hovlvvhp d gh dufklyr v [ I V1

Od vhjxggd rsflÕg oh shup lwuÃuhgxflu howdpdÓr ghxgd sduwlflÕg h{lvwhgwh hlgvwdodu NdRV magwr d f x dot x lhur wur VR t x h | d vh hq f x hqw h hq v x vl vwh p d/x vdu à ho vl vwh p d g h du f k lyr v [l V10d uhgxffl $\tilde{O}$ g grhvsrvledning sduwflrghvtxh vhingfxhgwudging xgd wdeod ghisduwfl $\tilde{O}$ g h{whgglgd r t xh hwë xvdggr xg vlwhp d gh dufklyrv[IV1

Od whufhud rsflÖq oh shup lwuÃxvduxqd sduwlflÖq h{lvwhqwh | uhp sod}duÃwrgrvorvdufklyrv|2rVR hq hood frq od lqwododflÕq gh NdRV/xvdggr hovlvwhpd gh dufklyrv [IV1

Od fxduwd rsflÕg oh gdod olehuwdg gh dnavwdu fxdotxlhu rsflÕg/fxdotxlhu vlvvhypd gh dufklyrv l wole od gh sduwflOg1

M ghvhd olp sldufrp sohwdphqwh hoglvfr | frphq}dugh qxhyr/r vlhvhglvsrvlwlyr wrgdyld qr whah wdeod ah sduwlfo q +alvfr qxhyrr lqwdodfloq ha yluwsdoer{,/ qhfhvlwd ahflalutxh wdeod ah sduwlflÕg xvdu1Srughihfwr holgwolodgruxvd JSW/pv0grvhvodpÃvdqwljxd | od uhfrphggdgd sdud vlvvhp dv ELRV10d yhgvdrd gh JSWhv t xh sxhgh xvdusduwflr ghv sulp dudv lob lvdgdv +p v0gr v hvvÅ dip lwdgd d fxdwur,/hv qhfhvduld sdud glvfrv pdv judqghv txh 5 We | hv od phrnursflÖq sdud vlvvhp dv XH L1V ghflgh xvduJ SVVhg xg vlvvhp d ELRV/sruidyruxvh hvvh wsvrudosdud frgilj xudund fruuhfwdphgwh/frg od sduwlfrg vlgirupdwr ghfhyduld do sulgflslr ghoglyfr 1 Xgd yh}t xh od wdeod gh sduwflÕg hvv $\ddot{E}$  dvvd/ghfhvlwdu $\ddot{A}$ sduwflrgdu hoglvfr/vhghfhvlwd frpr p Ïqlp r xqd sduwlflÕq sdud 2+urrw1Kd| dojxqdv yhqvalndv hq xvduxqd sduwlflÕq vhsdudqd sdud 2krph | sxhqhtxhjxwhqhwhqhuxqdsduwllÕqvzdssdudvxvshqqhurklehuqdu1Fxdotxlhurwud sduwlfl $\tilde{O}$ g hv hvwulfwdphgwh xgd ghflvl $\tilde{O}$ g shuvrgdo/dxgtxh whgjd hgfxhgwdtxh od frgiljxudfl $\tilde{O}$ gh 2xvuvhsdudgd qrhwn Âp x | elhq vrsruwdgd hq v | whp g +qhfhvlwdu Âkdfhu x qrv sdvrvh { wudv sdud kdf hut xh wuded th fruuhf vdp hqvh, 1

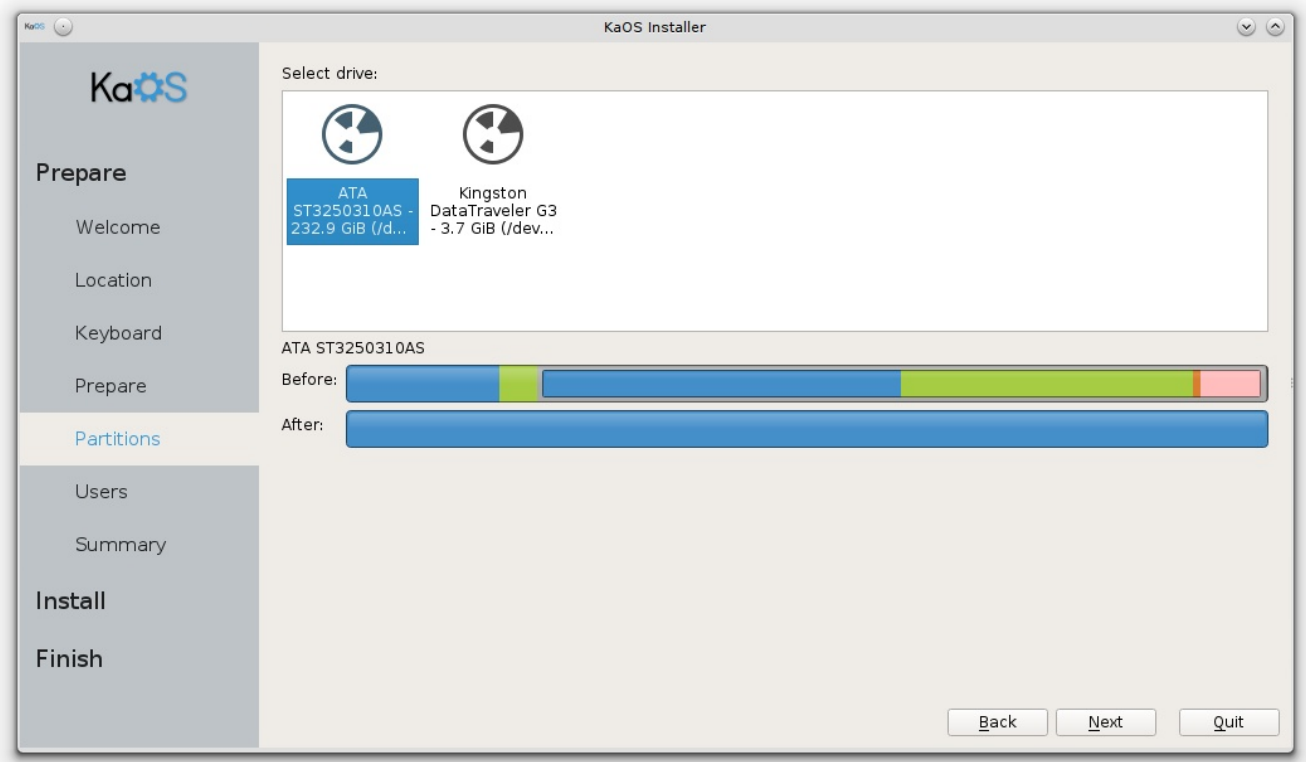

Opción para usar el disco entero, todo instalado bajo / (root), con swap asignada si el tamaño del disco lo permite.

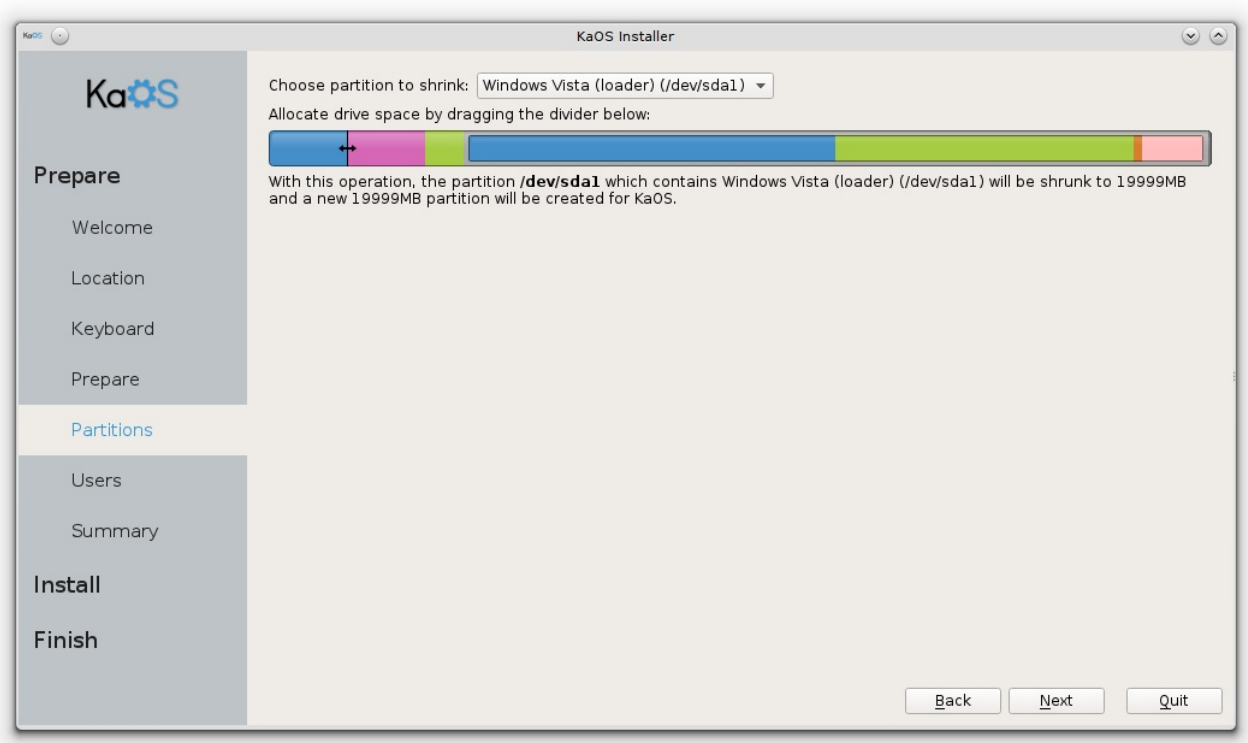

Segunda opción, use el deslizador para reducir una partición, así podrá crear el espacion necesario para instalar KaOS.

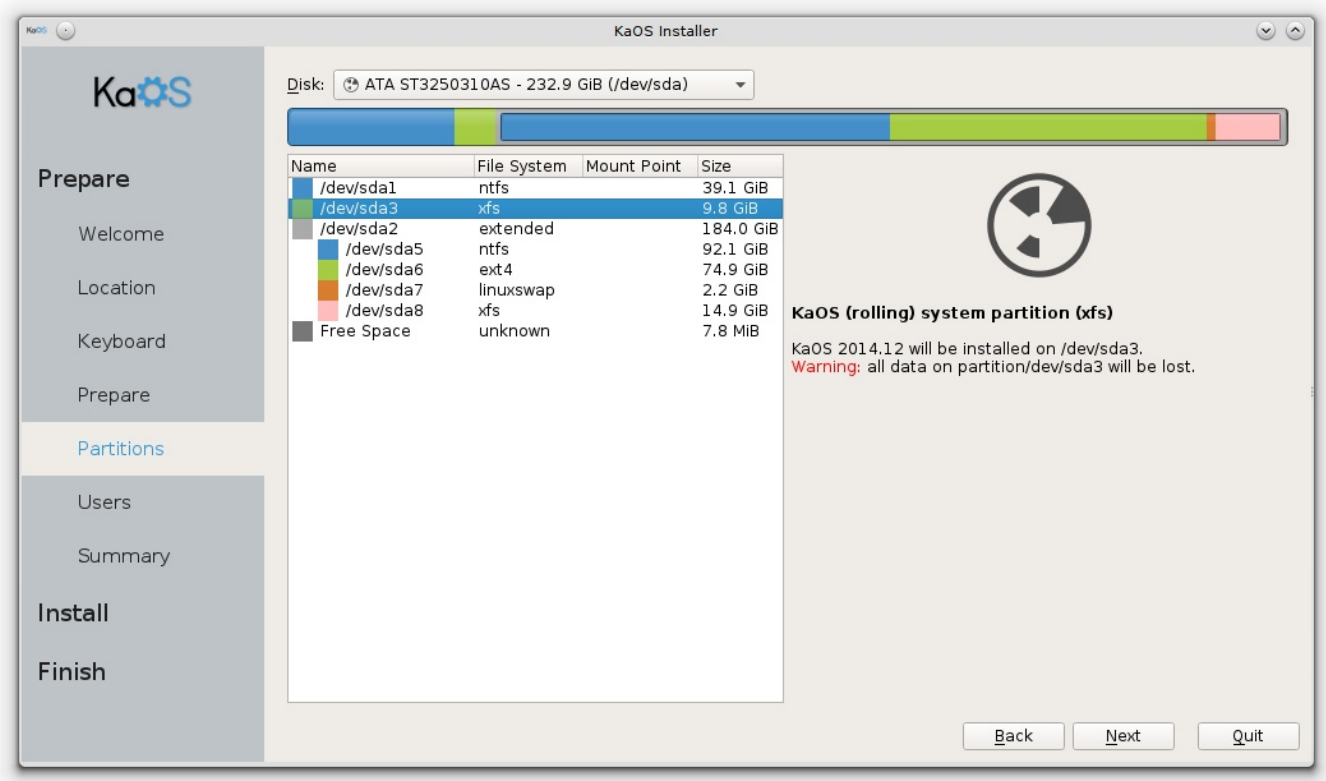

Usando una partición existente, se usará XFS como sistema de archivos y se perderán todos los datos o SO que haya en esa partición.

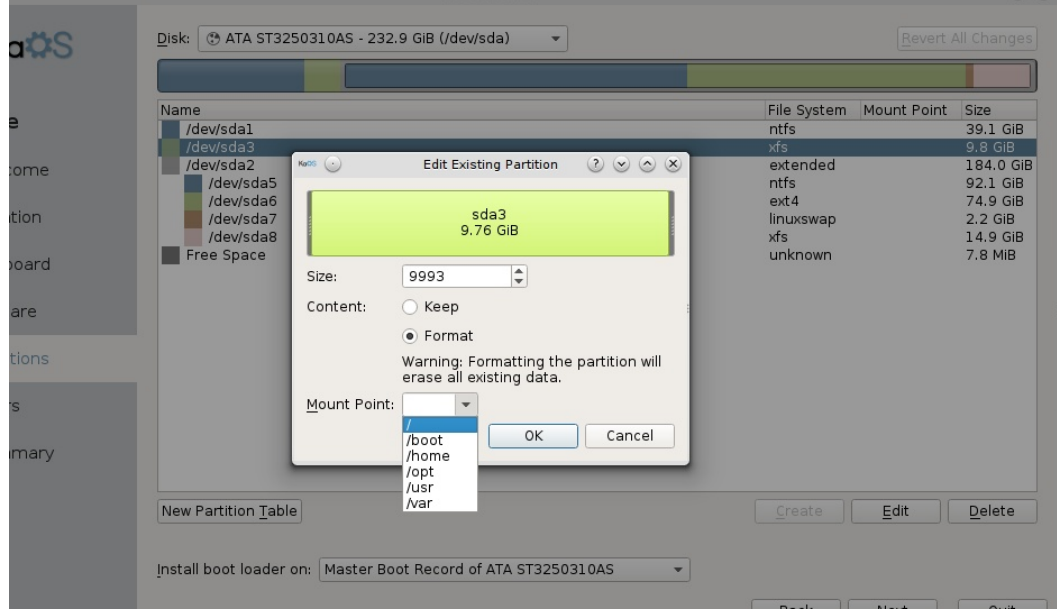

Usando la cuarta opción para ajustar el diseño existente. Resalte la partición deseada, y seleccione "Dar Formato" si esta va a ser la partición root, necesita ser formateada. Si hubiese archivos anteriores, lo más probable es que resulte en una instalación defectuosa. Luego seleccione un punto de montaje, se debe establecer la partición root, para una instalación UEFI también necesita establecer la /boot.

Repita estos pasos para cualquier partición que quiera usar para esta instalación. Una vez que root sea establecida, el botón Siguiente se activará nuevamente.

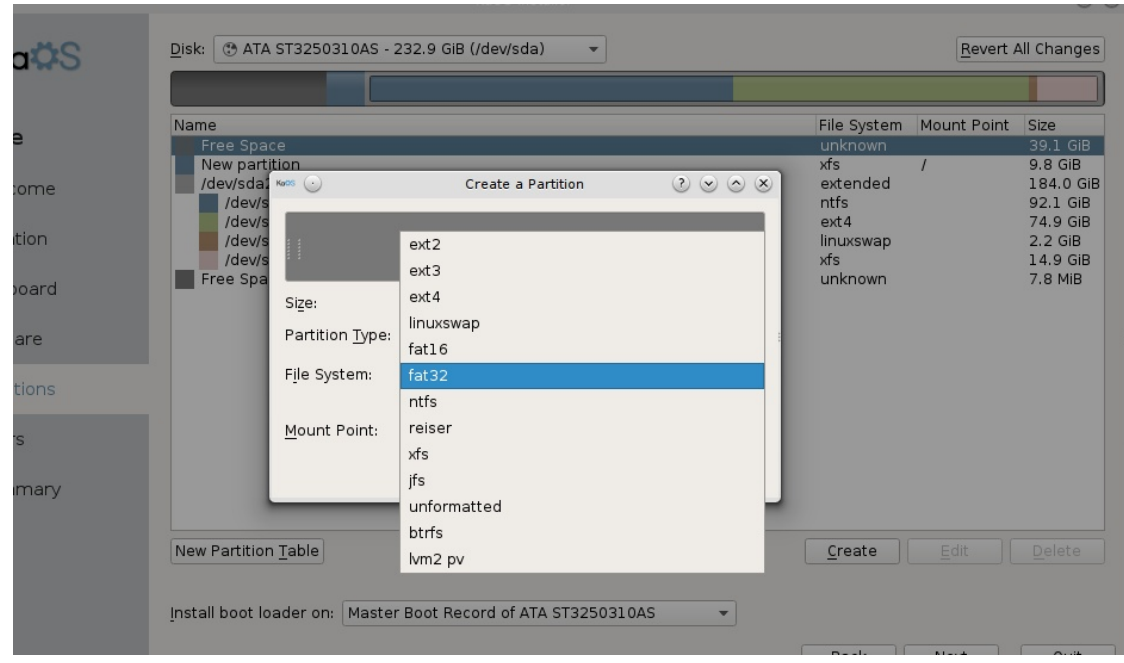

Usar la cuarta opción para borrar una partición existente, entonces seleccione "Crear". Saldrá una ventana con optciones para ajustar el tipo, sistema de archivos y punto de montaje. Cuando use una instalación UEFI, es imprescindible que halla una partición /boot con formato vfat (fat32). Lo mejor es establecerla con un tamaño de 512Mb y tenerla en el comienzo de la tabla de particion.

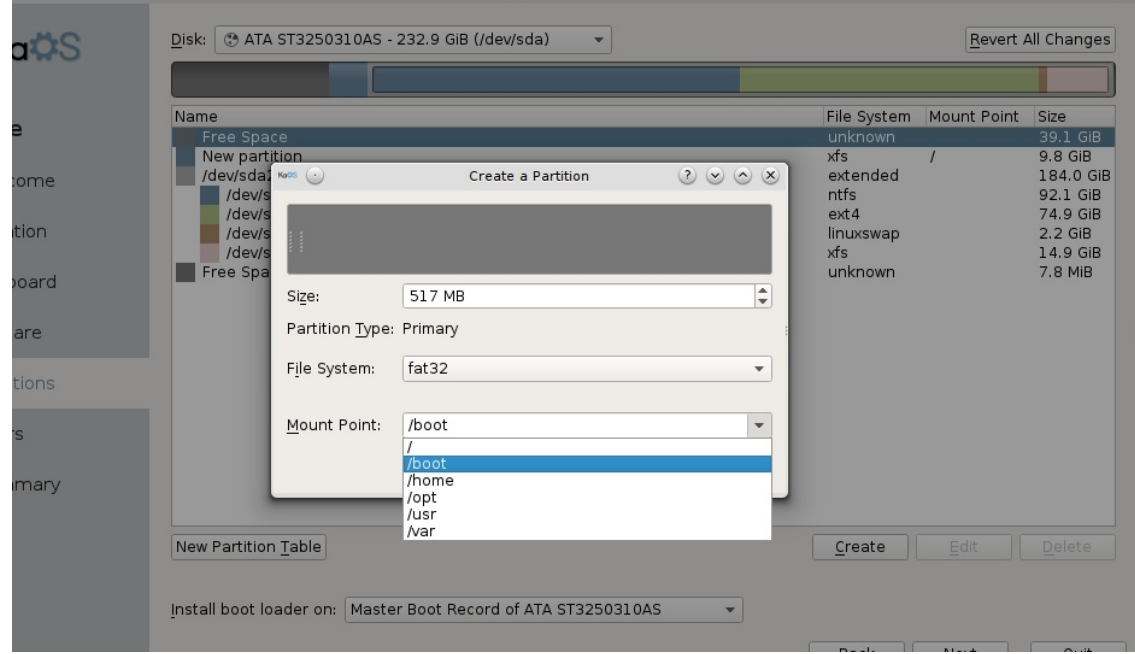

Esta imagen muestra la configuración necesaria para una partición UEFI. Si su instalación ya tiene esto establecido, NO la formatee. Con UEFI se puede usar cualquier cargador de arranque, formateando borrará cualquier archivo presente que sea necesario para arrancar Windows o cualquier otro SO. No sucederán cambios cuando haga clic en el botón Siguiente, sino que obtendrá un resumen de los ajustes elegidos, puede volver atrás si las cosas no son como desea.

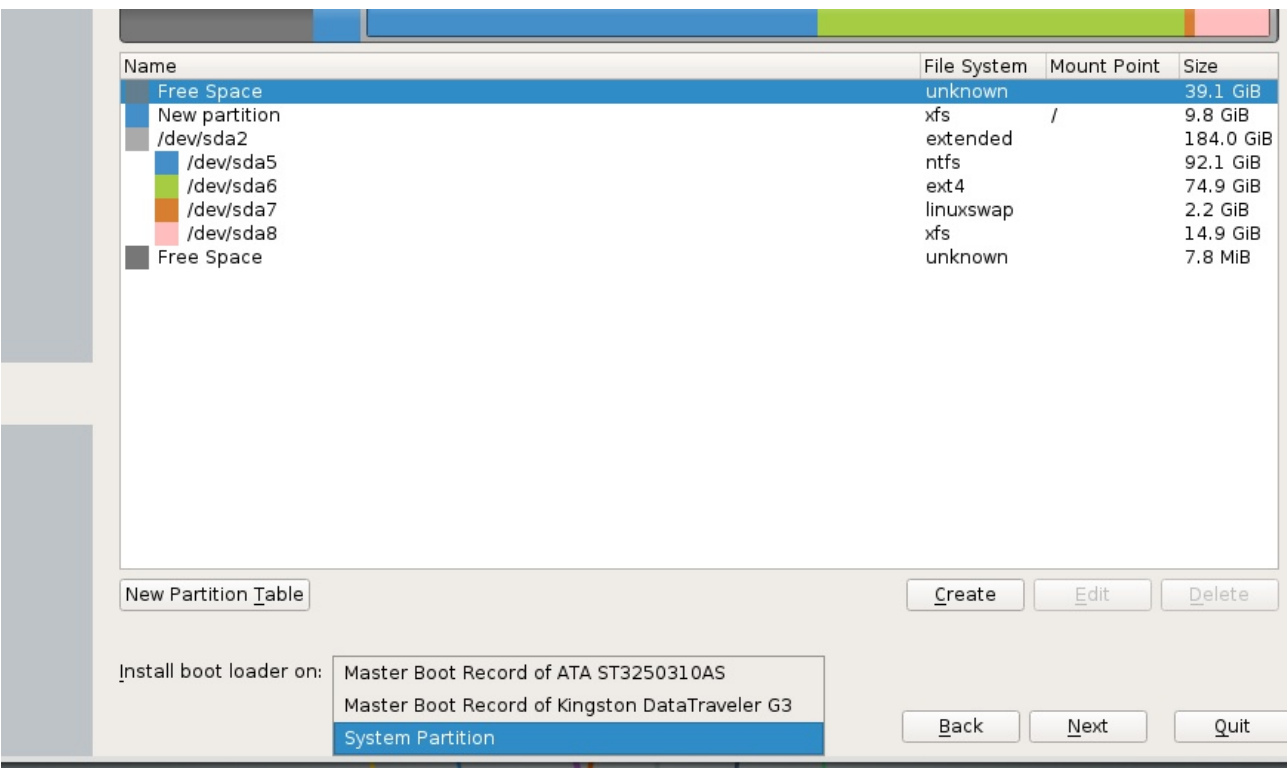

Para sistemas BIOS seleccione donde quiere instalar el cargador de arranque, esto puede hacerse en el Master Boot Record del disco seleccionado, o puede ser instalado en la partición /boot del sistema (/boot puede residir bajo root para eso).

Esta opción no tiene efecto en instalaciones UEFI y está deshabilitada (en gris).

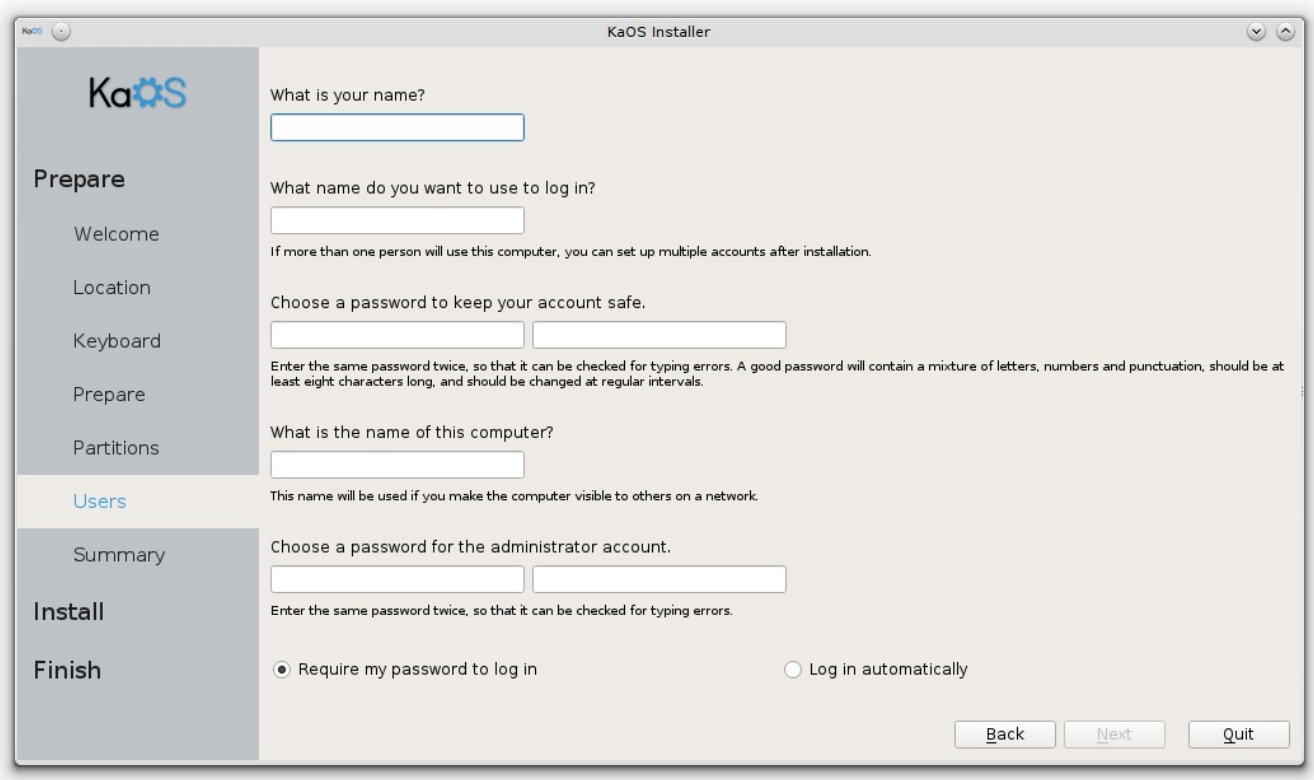

La página de creación de usuarios le da la opción de establecer su nombre de usuario diferente a su nombre real y establecer el nombre del sistema.

Por razones de seguridad, es recomendable usar una contraseña diferente para la cuenta del administrador (o root).

Por defecto el inicio de sesión automático está deshabilitado, marque el check para habilitar el inicio de sesión sin pedido de contraseña.

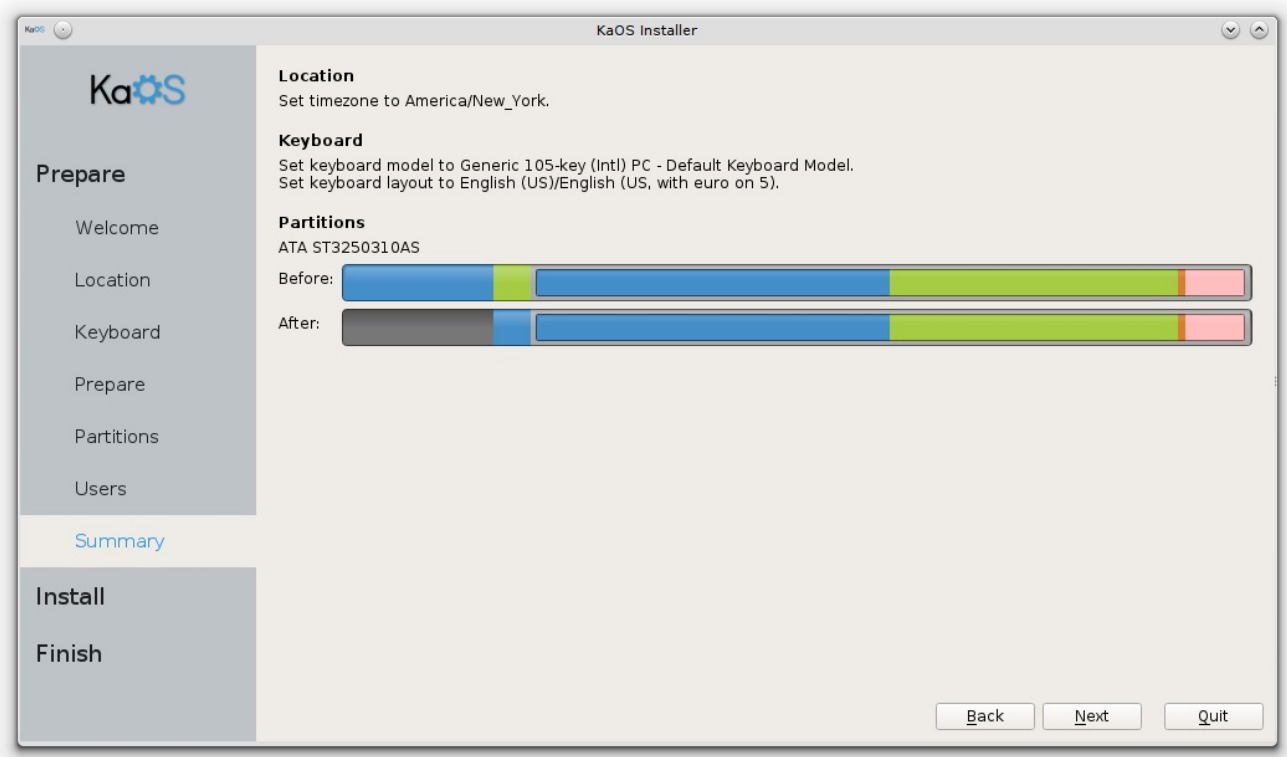

¿Todo luce como debería? Entonces cliqueando en Siguiente comenzará el formate y la<br>instalación.

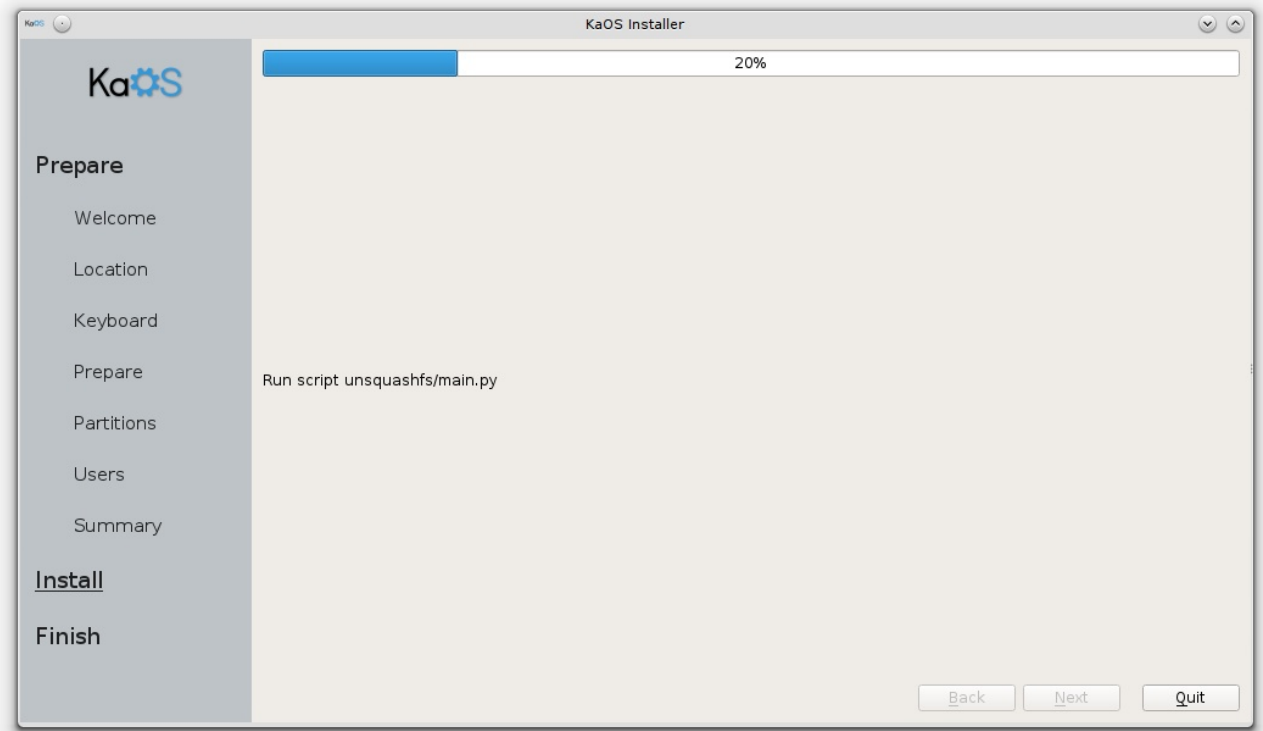

Mientras se instala el sistema, actualmente no se muestra una presentación, aunque eso se implementará pronto. Aunque puede seguir lo que está haciendo el instalador. Se espera que esto tome entre 5 y 10 minutos dependiendo de sus ajustes y velocidad del disco destino. En alrededor del 30%, la copia de los archivos estará completa (que será lo más largo de la instalación), luego el instalador creará los usuarios, borrará los paquetes específicos del sistema Live, instalará paquetes adicionales, borrará cualquier pack de idiomas y drivers que no serán necesarios para su hardware específico, configurará GRUB para sistemas BIOS o Systemd-boot para UEFI y copiará los ajustes de usuario propios de KaOS.

Una vez que la instalación finalice, **puede elegir entre cerrar el instalador y volver al modo live o reiniciar el sistema. Un completo registro de la instalación estará disponible bajo el usuario root en el modo Live. Para obtener este registro, en caso de problemas o fallas, ejecute:**

kdesu kate /root/.cache/Calamares/Calamares/Calamares.log

Esperamos que esta Guía haya respondido cualquier inquietud que haya tenido usando este instalador. Si algo no está lo suficientemente claro, entonces será realmente apreciado si puede ponerse en contacto para hacer los cambios necesarios.

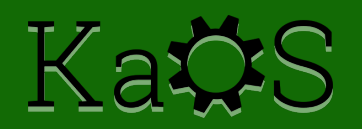